# **PENGEMBANGAN SISTEM INFORMASI** *TRACKING ORDER* **PENJAHIT BERBASIS WEB**

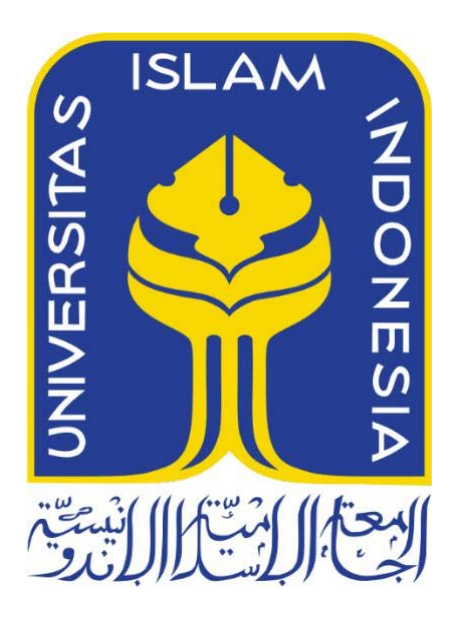

Disusun Oleh:

N a m a : Faza Muhammad Raihan NIM : 16523158

# **PROGRAM STUDI INFORMATIKA – PROGRAM SARJANA FAKULTAS TEKNOLOGI INDUSTRI UNIVERSITAS ISLAM INDONESIA**

**2023**

## **HALAMAN PENGESAHAN DOSEN PEMBIMBING**

# **PENGEMBANGAN SISTEM INFORMASI** *TRACKING ORDER* **PENJAHIT BERBASIS WEB**

# **TUGAS AKHIR**

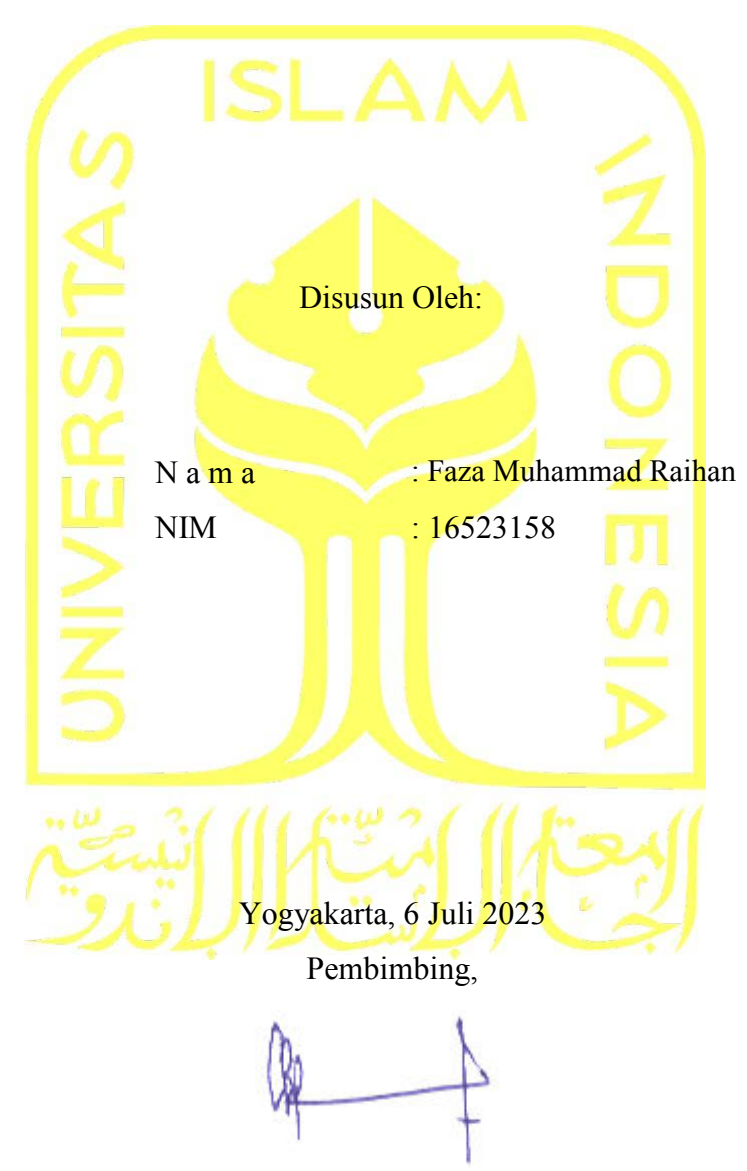

(Chanifah Indah Ratnasari, S.Kom., M.Kom.)

## **HALAMAN PENGESAHAN DOSEN PENGUJI**

# PENGEMBANGAN SISTEM INFORMASI TRACKING **ORDER PENJAHIT BERBASIS WEB**

# **TUGAS AKHIR**

Telah dipertahankan di depan sidang penguji sebagai salah satu syarat untuk memperoleh gelar Sarjana Komputer dari Program Studi Teknik Informatika di Fakultas Teknologi Industri Universitas Islam Indonesia Yogyakarta, 20 Juli 2023 Tim Penguji Chanifah Indah Ratnasari, S.Kom., M.Kom. Anggota<sup>1</sup> Sri Mulyati, S.Kom., M.Kom. Anggota<sup>2</sup> Zainudin Zukhri, S.T., MIT. Mengetahui, Ketua Program Studi Informatika - Program Sarjana Fakultas Teknologi Industri Universitas Islam Indonesia \* YOGYAKARTA (Dhomas Hatta Fudholi, S.T., M.Eng., Ph.D)

#### **HALAMAN PERNYATAAN KEASLIAN TUGAS AKHIR**

Yang bertanda tangan di bawah ini:

Nama : Faza Muhammad Raihan

NIM : 16523158

Tugas akhir dengan judul:

# **PENGEMBANGAN SISTEM INFORMASI** *TRACKING ORDER* **PENJAHIT BERBASIS WEB**

Menyatakan bahwa seluruh komponen dan isi dalam tugas akhir ini adalah hasil karya saya sendiri. Apabila di kemudian hari terbukti ada beberapa bagian dari karya ini adalah bukan hasil karya sendiri, tugas akhir yang diajukan sebagai hasil karya sendiri ini siap ditarik kembali dan siap menanggung resiko dan konsekuensi apapun.

Demikian surat pernyataan ini dibuat, semoga dapat dipergunakan sebagaimana mestinya.

Yogyakarta, 6 Juli 2023

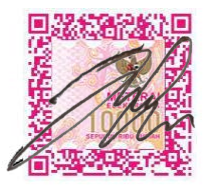

( Faza Muhammad Raihan )

#### **HALAMAN PERSEMBAHAN**

يستعصيص اللاتين التجزيالية

*Alhamdulillahirrabbil'alamin,* saya persembahkan tugas akhir ini berjudul "Pengembangan Sistem Informasi *Tracking Order* Penjahit Berbasis Web" kepada kedua orang tua saya yang tidak pernah berhenti untuk mendidik, menasehati, memotivasi dan memberikan semangat kepada saya tanpa mengenal lelah dan waktu. Terima kasih Mama, Abi. Tanpa kalian Faza mungkin tidak akan bisa mencapai tahapan kehidupan ini.

Terima kasih kepada adik-adik, saudara, dan kerabat yang telah mendukung Faza hingga detik ini untuk dapat menjalankan dan menyelesaikan perkuliahan ini. Saran, motivasi, dan hiburan dari kalian lah yang sangat membantu Faza untuk bisa menjalani keseharian selama perkuliahan.

Untuk teman-temanku, sahabat, serta adik-adik semua yang tidak bisa saya tulis satu per satu. Terima kasih telah menemani, menghibur, memberikan semangat kepada saya selama masa perkuliahan. Tanpa kalian menyelesaikan perkuliahan ini rasanya kosong haha. Makasih yaa guys. Semoga tugas akhir ini dapat berguna bagi siapapun, Amin Ya Allah.

## **HALAMAN MOTO**

*"Ilmu adalah cahaya yang diberikan Allah swt kepada hambanya."*

(Q.S Az-Zumar ayat 9)

*"Allah tidak akan mengubah nasib suatu kaum sehingga mereka mengubah apa yang ada pada diri mereka sendiri."*

(QS. Ar-Ra'd ayat 11)

*"Dan barangsiapa yang beramal dengan amal yang saleh, baik laki-laki maupun perempuan, sedang dia beriman, maka sesungguhnya akan Kami berikan kepadanya kehidupan yang baik."*

(QS. An-Nahl: 97)

#### **KATA PENGANTAR**

#### *Assalamu'alaikum warrahmatullahi wabarakatuh.*

*Alhamdulillahirrabil'alamin,* segala puji dan syukur kepada Allah swt, yang telah memberikan nikmat dan karuniaNya kepada kita dalam menjalani kehidupan ini. Tidak lupa diiringi selawat kepada Nabi Muhammad SAW yang merupakan utusan dari Allah SWT. Tugas akhir ini saya persembahkan kepada pembaca agar dapat mengambil informasi yang terdapat di dalam penelitian ini yang berjudul "Pengembangan Sistem Informasi *Tracking Order* Penjahit" untuk dapat dimanfaatkan ke depannya.

Proses pengerjaan dan pembuatan tugas akhir ini terdapat banyak kendala, akan tetapi penulis beriktikad untuk dapat menyelesaikan tugas akhir ini dengan baik. hingga saat ini tugas akhir dan penelitian ini telah diselesaikan dan penulis menyampaikan terima kasih kepada:

- 1. Bapak Fathul Wahid, selaku Rektor Universitas Islam Indonesia.
- 2. Bapak Raden Teguh Dirgahayu, selaku Ketua Jurusan Teknik Informatika FTI Universitas Islam Indonesia.
- 3. Bapak Dhomas Hatta Fudholi, selaku Ketua Prodi Teknik Informatika FTI Universitas Islam Indonesia.
- 4. Ibu Chanifah Indah Ratnasari, selaku dosen pembimbing yang senantiasa selalu membimbing dan menyemangati penulis dalam menyelesaikan tugas akhir ini.
- 5. Fathin Raihanah Firman, yang selalu mendukung penulis serta seluruh teman-teman seperjuangan skripsi, adik-adik dan sahabat yang tidak mungkin dapat ditulis satupersatu, dengan adanya kalian penyusunan tugas akhir ini dapat diselesaikan.

Dengan demikian, dalam menjalankan segala aktivitas dan tugas yang sedang dijalani untuk selalu bersyukur dan mengharapkan ridha dari Allah SWT. Semoga dengan penyusunan tugas akhir ini ke depannya dapat bermanfaat bagi pembaca dan terlebih kepada penulis.

*Wassalamu'alaikum Warrahmatullahi Wabarakatuh.*

Yogyakarta, 6 Juli 2023

July

( Faza Muhammad Raihan )

#### **SARI**

Dalam memenuhi kebutuhan mode, selain membeli pakaian jadi, masyarakat juga dapat memilih opsi pembuatan pakaian melalui jasa penjahit. Dalam konteks ini, pembuatan pakaian dengan menggunakan jasa penjahit memberikan keleluasaan bagi masyarakat untuk menyesuaikan model dan ukuran sesuai keinginan mereka. Namun, kendala yang sering muncul adalah ketidakmampuan pelanggan dalam memantau proses jahitan secara *real-time*, yang menyebabkan keterlambatan dan ketidaktahuan mengenai perkiraan waktu selesainya jahitan. Hal ini mengakibatkan pelanggan harus melakukan kunjungan berulang kali untuk memeriksa kemajuan jahitan mereka. Oleh karena itu, diperlukan sebuah sistem yang dapat membantu pelanggan dalam memilih penjahit dan memberikan kemampuan untuk melacak status pesanan pakaian mereka. Sistem ini dikembangkan menggunakan Framework Codeigniter dan metode pengembangan sistem Waterfall. Selain itu, sistem juga menyediakan integrasi peta Google Maps untuk memperlihatkan lokasi penjahit. Melalui analisis yang dilakukan, teridentifikasi tiga jenis pengguna dalam sistem ini, yaitu pelanggan, penjahit, dan administrator sistem. Setiap pengguna memiliki akses dan hak yang berbeda dalam sistem. Sistem informasi yang dibuat akan merupakan hasil yang dicapai untuk membantu meningkatkan pengelolaan pesanan jahitan dan penyampaian informasi pesanan kepada pelanggan dengan lebih baik. Pengembangan sistem informasi ini akan menjadi dasar pengembangan lebih lanjut pada sistem yang serupa.

Kata kunci: Penjahit, Sistem, Sistem Informasi, Framework, Codeigniter, *Waterfall*

## **GLOSARIUM**

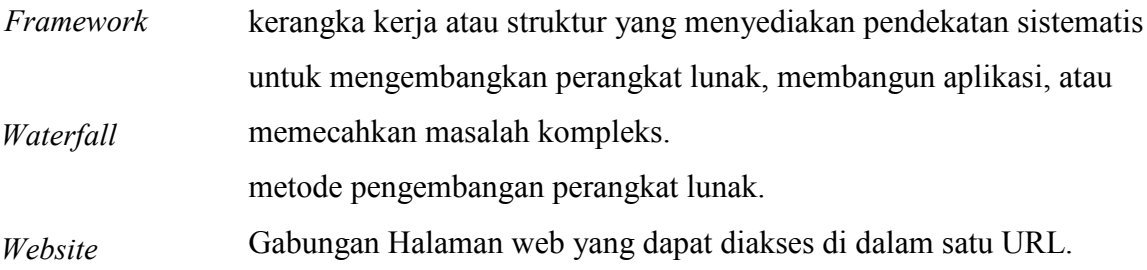

## **DAFTAR ISI**

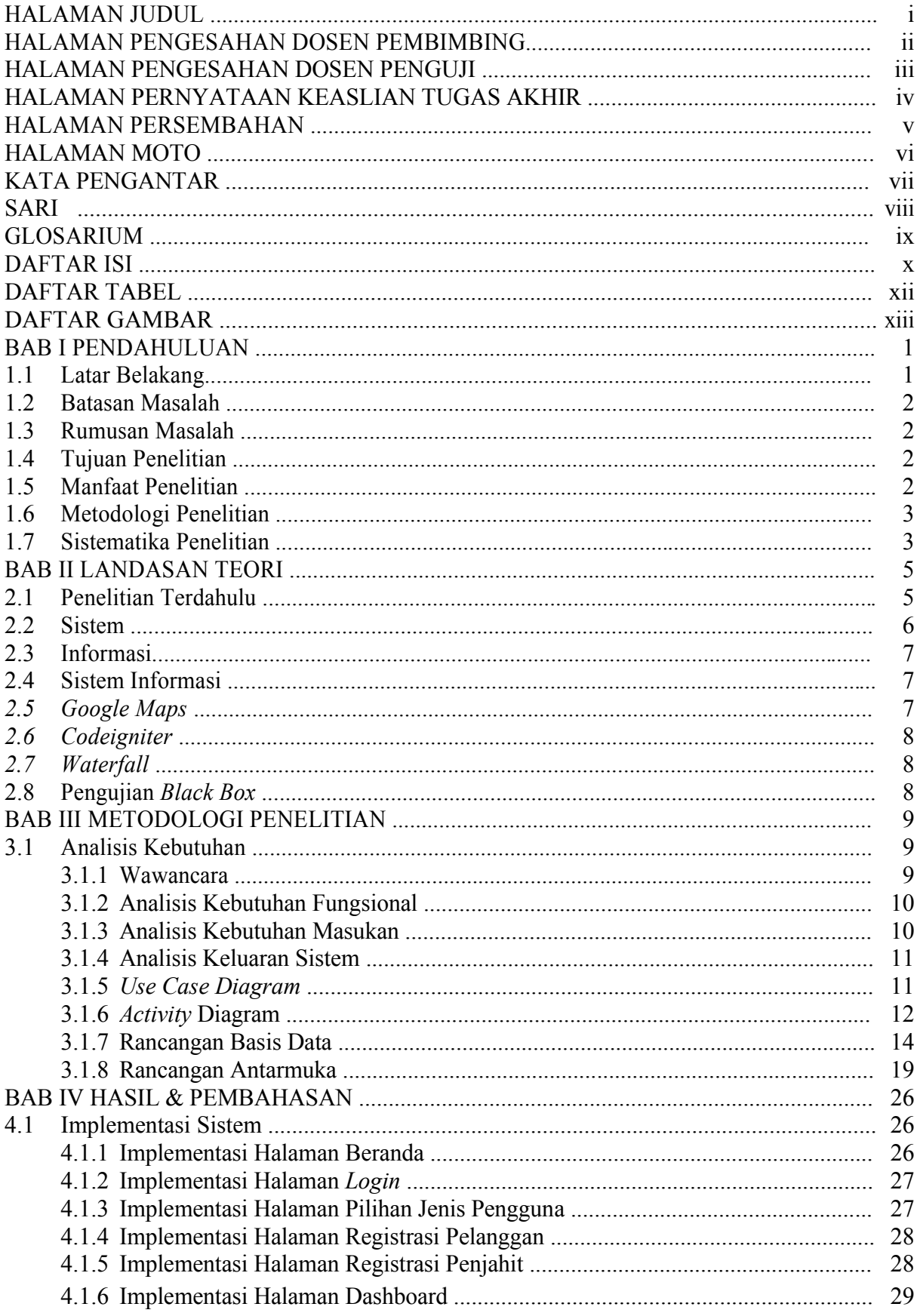

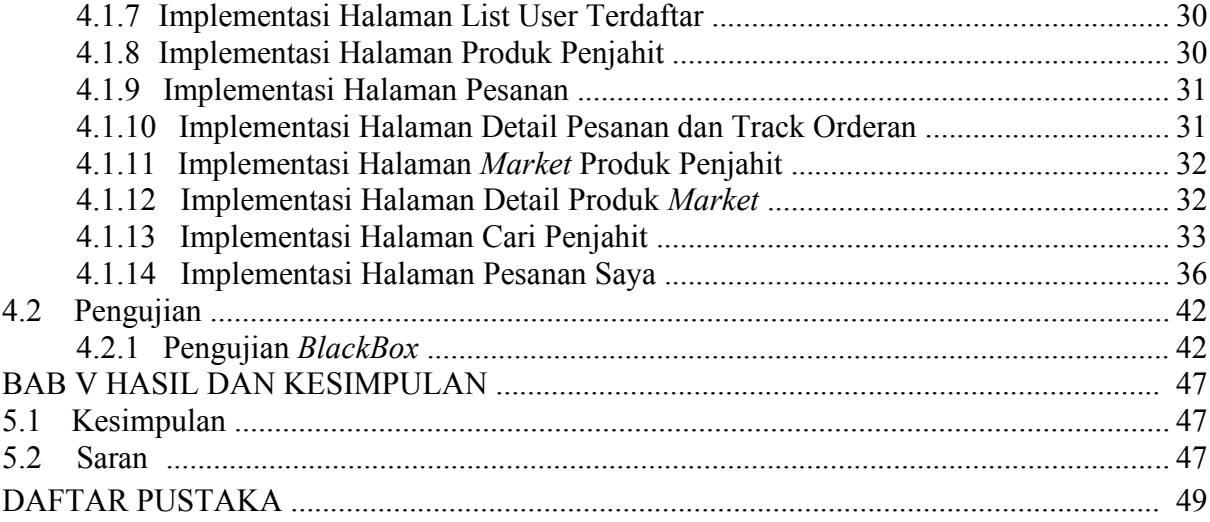

## **DAFTAR TABEL**

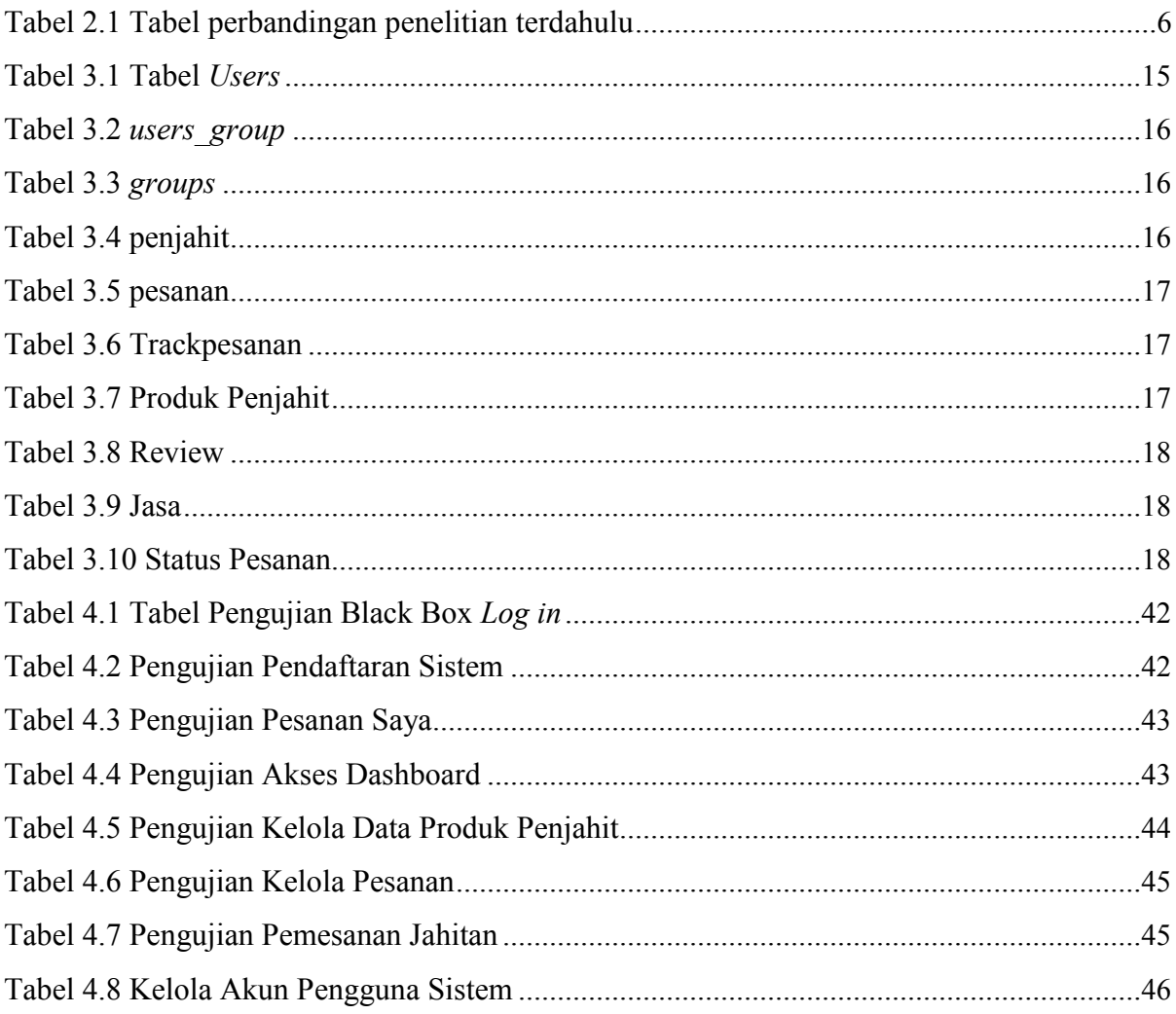

## **DAFTAR GAMBAR**

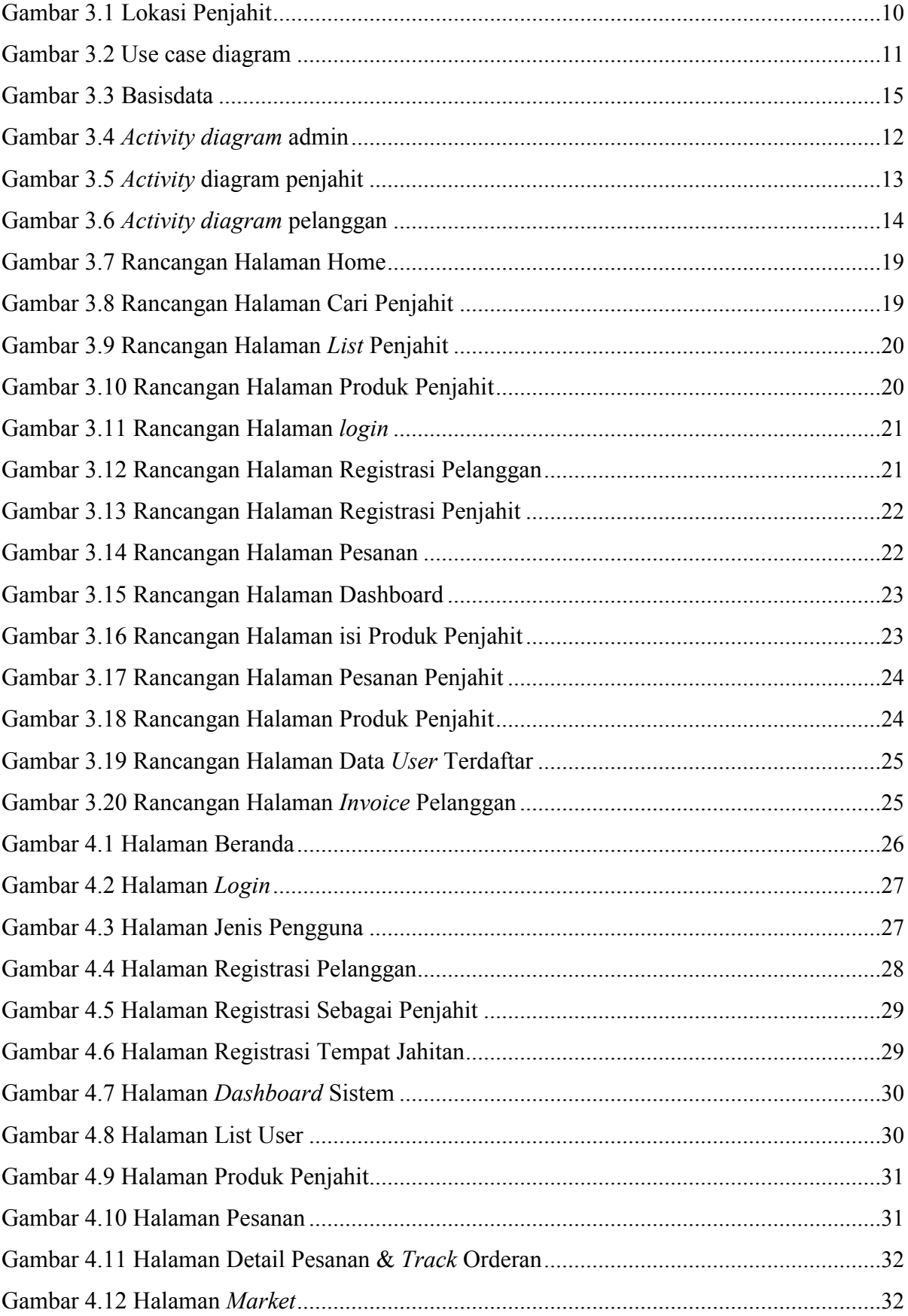

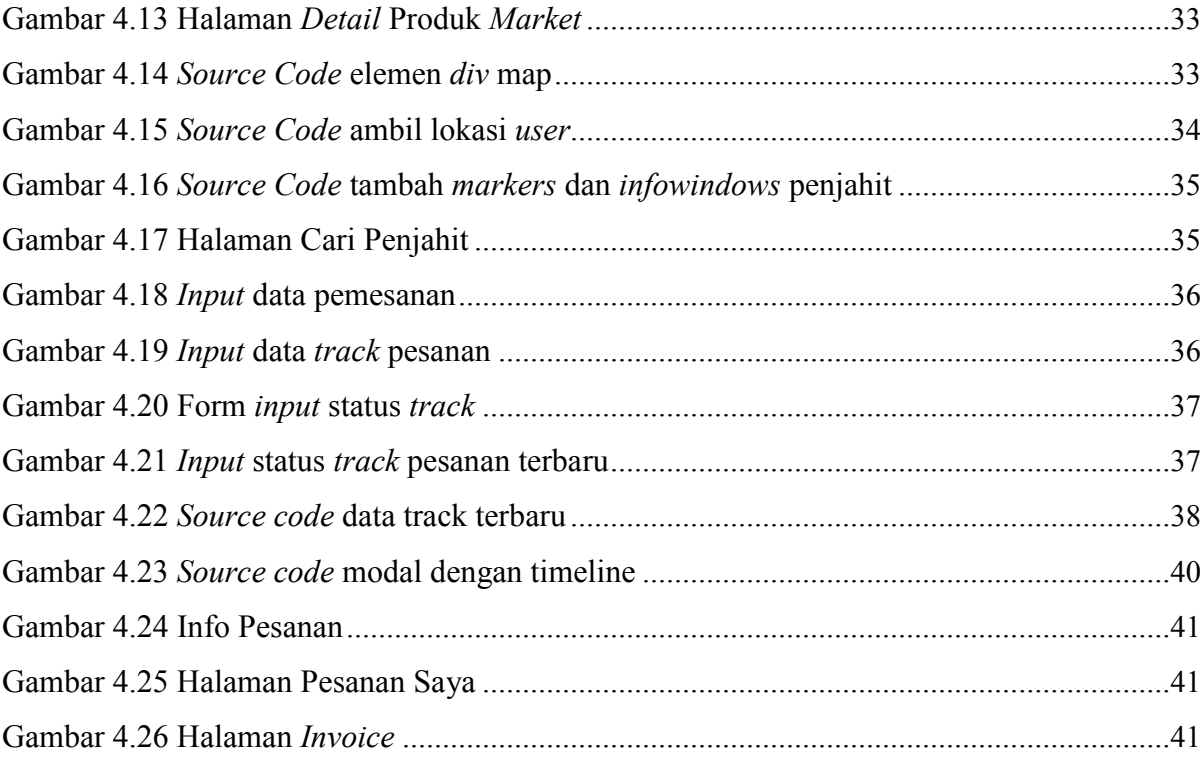

# **BAB I PENDAHULUAN**

#### **1.1 Latar Belakang**

Perkembangan teknologi informasi dan komunikasi tentunya telah menstimulasi perkembangan ekonomi dan juga perubahan gaya hidup masyarakat di dalam melaksanakan kegiatan sehari-hari. Dengan perkembangan teknologi informasi saat ini yang terus melesat, tentunya hal tersebut akan menunjang produktivitas bekerja bagi masyarakat maupun pelaku usaha. Akan tetapi, saat ini masih banyak masyarakat yang belum memanfaatkan dan memaksimalkan teknologi tersebut. Padahal dengan memanfaatkan salah satu perkembangan teknologi informasi yaitu sistem informasi, masyarakat maupun pelaku usaha akan dapat terbantu dalam melakukan aktivitas pekerjaan sehingga kinerja yang dihasilkan akan lebih efektif dan akan meningkatkan produktivitas.

Saat ini banyak pelaku usaha yang merasakan dampak dari pandemi COVID-19 lalu yang menyebabkan penurunan jual-beli secara *offline* dan ketersediaan barang. Hal tersebut juga sangat berdampak bagi penjahit dengan dibatasinya kontak fisik yang mempengaruhi pemesanan jasa jahitan. serta dengan kurangnya informasi seputar penjahit yang membuat banyak masyarakat lebih memilih untuk membeli baju jadi dari berbagai situs *online*. Pemanfaatan teknologi informasi berupa sistem untuk membantu penjahit ini tidak hanya membantu proses internal di penjahit akan tetapi juga membantu pelanggan dalam melihat informasi seputar penjahit, serta memantau proses *track order* jahitan. Sistem secara sederhana didefinisikan sebagai himpunan dari sekelompok elemen-elemen yang mempunyai keterkaitan dan keterhubungan satu sama lainnya dan kesemuanya itu membentuk satu kesatuan yang utuh (Simanungkalit, 2006).

Usaha jasa jahit merupakan usaha yang mengolah kain menjadi pakaian siap pakai, dengan menggunakan benang dan jarum (Kadim et al., 2017). Orang yang berkerja dengan menawarkan jasa menjahit pakaian disebut dengan penjahit, *tailor*, atau tukang jahit (Antiani et al., 2020). Saat ini dalam mencari penjahit pilihan, masyarakat biasanya meminta rekomendasi mengenai tempat penjahit baik dari keluarga maupun kerabat. Tentunya ada juga yang memanfaatkan Google Maps, dengan menggunakan sistem tersebut pengguna dapat melihat lokasi. Akan tetapi proses yang terjadi di dalam penjahit rata-rata masih manual dan belum berbentuk sistem. Pelanggan tidak dapat memantau proses jahitan, waktu pengerjaan

jahitan yang terkadang terhambat, serta tidak adanya informasi mengenai estimasi waktu selesainya jahitan yang membuat pelanggan harus berulang kali datang untuk memeriksa proses jahitan mereka. Untuk itu diperlukan sebuah sistem informasi yang dapat membantu penjahit dalam mengelola pesanan yang masuk dan memberikan informasi kepada pelanggan mengenai lokasi tempat jahitan dengan memanfaatkan *Google Maps*, proses pemantauan jahitan dari penjahit. Sistem informasi adalah suatu sistem yang menyediakan informasi untuk manajemen dalam mengambil keputusan dan juga menjalankan operasional perusahaan. sistem tersebut merupakan kombinasi dari orang-orang, teknologi informasi, dan prosedur yang terorganisasi (Hudiarto, 2017).

#### **1.2 Batasan Masalah**

Dalam rangka menghindari pembahasan tugas akhir ini menjadi luas, maka diberikan pembatasan masalah sebagai berikut:

- a. Sistem Informasi yang akan dibangun berbasis web
- b. Sistem untuk proses pendaftaran pelanggan dan penjahit, menampilkan informasi penjahit berserta lokasinya, proses pemesanan jahitan, serta menampilkan informasi proses jahitan pelanggan.

#### **1.3 Rumusan Masalah**

Rumusan masalah yang terdapat pada penelitian ini adalah bagaimana membangun sebuah sistem berbasis web yang dapat memberikan informasi mengenai proses jahitan kepada pelanggan serta membantu penjahit dalam mengelola pesanan.

#### **1.4 Tujuan Penelitian**

Adapun tujuan dari penelitian ini adalah untuk membangun suatu sistem informasi yang dapat membantu penjahit untuk dapat mengelola pemesanan jahitan serta memberikan informasi proses jahitan kepada pelanggan. Serta bagi pelanggan untuk dapat mencari, memilih, dan memesan jasa penjahit serta melihat proses jahitan.

#### **1.5 Manfaat Penelitian**

Manfaat yang dapat diambil dari penelitian, yaitu dengan adanya sebuah sistem informasi *order tracking* penjahit ini diharapkan dapat membantu penjahit dalam mengelola pesanan dan memberikan informasi yang tepat terkait proses jahitan pelanggan. Selain itu dapat membantu

pelanggan untuk mendapatkan pilihan penjahit, lokasi, serta informasi mengenai proses jahitan.

#### **1.6 Metodologi Penelitian**

Metodologi *Waterfall* merupakan salah satu metode yang digunakan dalam proses pengerjaan sistem dalam penelitian ini dengan beberapa tahapan, yaitu:

a. Analisis Kebutuhan

Pada tahapan ini akan dilakukan analisis untuk mencari apa saja yang dibutuhkan untuk membangun sistem informasi *order tracking* penjahit ini. Analisis kebutuhan juga meliputi kebutuhan perangkat lunak dan keras sebagai media pembuatan sistem informasi *order tracking* penjahit.

b. Rancangan Desain Sistem

Pada tahapan ini hasil analisis akan dibuat menjadi desain rancangan sistem. Rancangan desain akan berupa *use case diagram* yang memodelkan relasi antar aktor di dalam sistem serta fungsi-fungsi yang terdapat di dalam sistem. Selain itu terdapat juga *activity diagram* dari seluruh pengguna untuk memodelkan proses yang dilakukan pengguna di dalam sistem dan pembuatan rancangan antarmuka. Seluruh perancangan yang dibuat berdasarkan analisis kebutuhan sistem

c. Implementasi

Pada tahapan ini proses pembangunan sistem akan dimulai dan mengimplementasikan kode program menggunakan berbagai macam jenis alat bantu dan bahasa pemrograman dengan menggunakan *Framework Codeigniter*. Implementasi sistem yang dibuat berdasarkan rancangan desain dan kebutuhan yang sebelumnya telah ditentukan.

d. Pengujian Sistem

Pada tahapan ini sistem yang telah dibuat akan dilakukan pengujian untuk memastikan fungsionalitas sistem telah berjalan dengan semestinya dan telah terintegrasi satu sama lain. Proses pengujian sistem dilakukan dengan menguji unit sistem per unitnya kemudian akan disatukan menjadi satu sistem yang tersusun.

#### **1.7 Sistematika Penelitian**

Penyusunan skripsi ini terbagi atas lima bab, yaitu:

a. **Bab I Pendahuluan**

Pada bab I pendahuluan memuat mengenai latar belakang pembuatan sistem informasi *order tracking* penjahit berbasis web, batasan masalah, rumusan masalah, tujuan penelitian, manfaat penelitian, metodologi penelitian yang digunakan, dan sistematika penelitian.

## b. **Bab II Landasan Teori**

Pada bab II landasan teori, berisi mengenai teori-teori yang diperoleh serta sumbersumber penelitian terkait sebagai dasar penelitian ini.

## c. **Bab III Metodologi Penelitian**

Pada bab ini menjelaskan mengenai tahapan-tahapan yang dilakukan dalam penelitian.

## d. **Bab IV Hasil dan Pengujian**

Pada bab ini menjelaskan mengenai hasil dari tampilan antarmuka sistem yang telah dibuat, selain itu terdapat pengujian sistem serta pembahasannya.

## e. **Bab V Kesimpulan dan Saran**

Pada bab ini berisi mengenai kesimpulan dan saran dari penelitian yang telah dilakukan agar nantinya hasil penelitian ini dapat dikembangkan atau diperbaiki menjadi sistem yang lebih baik.

# **BAB II LANDASAN TEORI**

#### **2.1 Penelitian Terdahulu**

Telah banyak penelitian mengenai sistem informasi penjahit yang telah dilakukan sehingga banyak *paper* mengenai penelitian sistem informasi yang memiliki kemiripan sehingga dijadikan acuan teori untuk penelitian ini. Adapun penelitian-penelitian yang menjadi acuan dalam penelitian ini yaitu:

Penelitian pertama yang dilakukan oleh Susandri dkk (2020) yang membahas mengenai pembuatan aplikasi order jasa jahit pakaian yang ditujukan untuk penjahit dan pelanggan. Aplikasi tersebut memiliki beberapa fitur seperti fitur kategori pakaian, fitur tabel ukuran, notifikasi pelanggan, keranjang pelanggan, rangkuman orderan, penilaian penjahit, dan lokasi penjahit untuk dapat memudahkan komunikasi di antara pelanggan dan penjahit. Aplikasi ini menggunakan layanan *Location Based Service* (LBS) untuk menunjukan lokasi penjahit dan menggunakan Metode *Simpe Multy Attribute Rating Technique* (SMART) untuk menentukan perangkingan kualitas jasa. Perancangan aplikasi order jasa jahit pakaian ini diharapkan dapat membantu pelanggan dalam memesan penjahit dan melakukan interaksi terhadap penjahit khususnya penjahit rumahan, serta membantu penjahit untuk dapat memasarkan jasanya.

Ulfiani dkk (2021) melakukan penelitian mengenai pembangunan sistem pemesanan jasa jahit berbasis web untuk membantu masyarakat Kota Medan dalam pemesanan jasa penjahit pada masa pandemi Covid-19. Penelitian tersebut menggunakan metode *Collaborative Filtering* untuk memberikan rekomendasi penjahit berdasarkan data pembelian dan jumlah rating dari setiap pemesanan sehingga akan memudahkan pelanggan untuk dapat mengetahui rekomendasi penjahit yang akan dipesan.

Mulya & Handayani (2022) menghadirkan penelitian mengenai perancangan program pemesanan JAI (Jahit Andalan Indonesia) pada PT Jahit Andalan Indonesia. Penelitian tersebut menggunakan metode Scrum sebagai metode pengembangan aplikasinya dan memiliki beberapa fitur seperti pemesanan pakaian, menu detail pesanan pakaian, halaman mitra pengiriman serta *dashboard* sistem yang dapat diakses oleh admin sistem. Hasil perbandingan penelitian dapat dilihat pada Tabel 2.1.

| N <sub>0</sub> | Tema                  | <b>Keyword</b>     | <b>Ulasan Kritis</b>         | Pustaka           |
|----------------|-----------------------|--------------------|------------------------------|-------------------|
| $\mathbf{1}$   | Pembuatan Aplikasi    | Penjahit, aplikasi | Penelitian ini membuat       | (Susandri et al., |
|                | Order Jasa Jahit      |                    | sebuah aplikasi yang         | 2020)             |
|                | Pakaian               |                    | bertujuan untuk              |                   |
|                |                       |                    | memudahkan pelanggan         |                   |
|                |                       |                    | dalam melakukan pemesanan    |                   |
|                |                       |                    | jahitan serta membantu       |                   |
|                |                       |                    | penjahit dalam memasarkan    |                   |
|                |                       |                    | jasanya.                     |                   |
| $\overline{2}$ | Sistem Pemesanan      | Perancangan,       | Penelitian ini merancang     | (Ulfiani et al.,  |
|                | Jasa Jahit Berbasis   | sistem informasi,  | sebuah sistem informasi      | 2021)             |
|                | Web                   | pemesanan          | pemesanan jasa jahitan untuk |                   |
|                |                       | penjahit           | membantu masyarakat kota     |                   |
|                |                       |                    | medan untuk tetap dapat      |                   |
|                |                       |                    | melakukan pemesanan          |                   |
|                |                       |                    | jahitan dalam kondisi        |                   |
|                |                       |                    | pandemi Covid-19             |                   |
| $\mathfrak{Z}$ | Perancangan Program   | Sistem informasi,  | Penelitian ini merancang     | (Mulya &          |
|                | Pemesanan (JAI) jahit | aplikasi penjahit  | sebuah sistem informasi      | Handayani,        |
|                | andalan indonesia     |                    | pemesanan yang ditujukan     | 2022)             |
|                | pada PT Jahit         |                    | untuk PT. Jahit Andalan      |                   |
|                | Andalan Indonesia     |                    | Indonesia untuk membantu     |                   |
|                |                       |                    | menyimpan data pemesanan     |                   |
|                |                       |                    | dan penjahit.                |                   |

Tabel 2.1 Tabel perbandingan penelitian terdahulu

## **2.2 Sistem**

Sistem adalah suatu kumpulan atau himpunan dari unsur atau variabel yang saling teorganisasi, saling berinteraksi, dan saling bergantung satu sama lain (Fatta, 2007). Sebuah sistem mencakup masukan (*input*) dan juga keluaran (*output*). Komponen yang terdapat di dalam sistem meliputi (Sutabri, 2012):

a. Komponen Sistem (*Component*)

Sistem terdiri dari beberapa komponen yang saling berkerja dalam satu kesatuan.

b. Batasan Sistem (*Boundary*)

Sistem memiliki ruang lingkup yang memisahkan antara suatu sistem dengan sistem yang lain.

- c. Lingkungan Luar Sistem (*Environtment*) Bentuk yang terdapat di luar ruang lingkup sistem dapat mempengaruhi kelangsungan hidup sistem.
- d. Penghubung Sistem (*Interface*) Penghubung memungkinkan untuk sumber daya dapat mengalir dari suatu sub sistem ke sub sistem lainnya.
- e. Masukan Sistem (*Input*) Energi yang dimasukkan ke dalam sistem yang berupa pemeliharaan (*maintenance input*) dan sinyal (*signal input*).
- f. Keluaran Sistem (*Output*) Energi yang telah diolah akan menjadi keluaran yang berguna. Keluaran yang dihasilkan adalah informasi untuk proses pengambilan keputusan.
- g. Pengolah Sistem (*Process*) Sistem memiliki suatu proses yang mengubah masukan menjadi keluaran.
- h. Sasaran Sistem (*Objective*)

Sistem memiliki suatu tujuan dan sasaran yang pasti dan bersifat deterministik.

#### **2.3 Informasi**

Informasi adalah suatu data yang diolah menjadi bentuk yang lebih berguna dan lebih berarti bagi penerimanya (Hutahaean, 2014). Informasi mengurangi ketidakpastian dalam proses pengambilan keputusan mengenai suatu keadaan (Yunaeti Anggraeni, 2017).

## **2.4 Sistem Informasi**

Sistem Informasi adalah suatu sistem di dalam suatu organisasi yang mempertemukan kebutuhan pengolahan transaksi harian yang mendukung fungsi operasi organisasi yang bersifat manajerial dengan kegiatan strategi dari suatu organisasi untuk dapat menyediakan kepada pihak luar tertentu dengan laporan-laporan yang diperlukan (Sutabri, 2012b).

#### *2.5 Google Maps*

*Google Maps* API atau yang lebih dikenal dengan *Google Maps* adalah layanan pemetaan yang dikembangkan oleh Google yang menawarkan berbagai macam fitur seperti pemetaan jalan, perencanaan rute perjalanan baik itu mobil, motor, sepeda, dan juga pejalan

kaki. Selain itu juga *Google Maps* juga dapat menampilkan pemandangan jalan yang ditentukan secara 360 derajat.

#### *2.6 Codeigniter*

Codeigniter merupakan salah satu *Open Source Framework* PHP dengan model MVC *(*Model, View, Controller*)* yang digunakan untuk membangun sebuah aplikasi web. Kerangka kerja Codeigniter sendiri berisi berbagai macam *library* untuk membantu pengembang membangun aplikasi mereka lebih cepat serta terdapat beberapa fitur yang tidak perlu dilakukan kembali oleh pengembang yang sudah disediakan oleh Codeigniter.

#### *2.7 Waterfall*

Metode *waterfall* merupakan salah satu metode pengembangan aplikasi dengan mengikuti urutan tahapan pengembangan aplikasi yang linear. Metode ini terdiri dari analisis kebutuhan, perancangan, implementasi, pengujian, dan penerapan.

## **2.8 Pengujian** *Black Box*

Pengujian *black box* adalah metode pengujian perangkat lunak yang fokus pada pengujian fungsionalitas eksternal suatu sistem tanpa memperhatikan struktur internal atau logika implementasinya.

## **BAB III METODOLOGI PENELITIAN**

Sistem Informasi *Order Tracking* Penjahit Berbasis Web ini akan dibuat menggunakan metode pengembangan aplikasi model *Waterfall.* Dalam proses pengembangan sistem informasi membutuhkan pengamatan terhadap kebutuhan sistem yang sistematis dan dilakukan secara bertahap.

#### **3.1 Analisis Kebutuhan**

Pada tahapan ini, akan dilakukan analisis kebutuhan sistem yang akan dibuat menjadi sebuah rancangan desain sistem. Rancangan tersebut nantinya akan menjadi tumpuan utama dalam pembangunan sistem informasi. Komponen yang terdapat di dalam kebutuhan sistem dapat dilihat sebagai berikut.

#### **3.1.1 Wawancara**

Pada tahapan ini, penulis melakukan wawancara kepada satu penjahit terkait rancangan awal desain dan saran sistem informasi *tracking order* yang akan dibangun. Gambar 3.1 merupakan lokasi penjahit yang berada di Jalan Kaliurang KM 14,5 Umbulmartani, Ngemplak, Sleman,Yogyakarta.

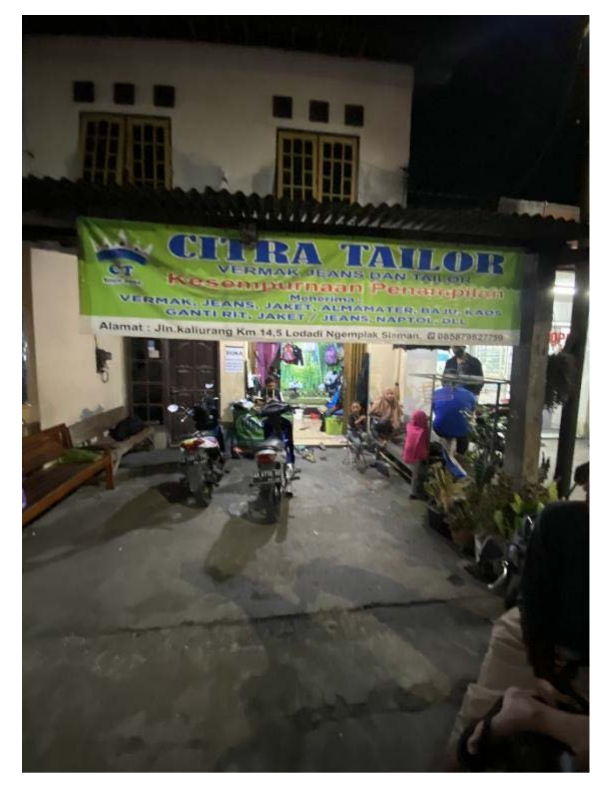

Gambar 3.1 Lokasi Penjahit

## **3.1.2 Analisis Kebutuhan Fungsional**

Kebutuhan sistem mendefinisikan hal-hal yang dibutuhkan oleh sistem yang akan dibangun, antara lain:

- a. Penjahit: melakukan pendaftaran, melihat dan menyimpan informasi data penjahit, menyimpan informasi produk penjahit, menyimpan informasi layanan, melihat riwayat pesanan yang sedang berlangsung serta memperbaharui status proses jahitan.
- b. Pelanggan: melakukan pendaftaran, melihat dan menyimpan informasi data pelanggan, menyimpan informasi pesanan pelanggan, melihat status pesanan, dan melihat invoice.
- c. Admin: melihat informasi data pelanggan dan penjahit yang terdaftar, melihat produk dan layanan penjahit, melihat pesanan yang terdaftar, dan mengelola akun pengguna.

## **3.1.3 Analisis Kebutuhan Masukan**

Pada analisis kebutuhan masukan diperlukan data-data masukan yang dibutuhkan oleh sistem. Adapun data yang dibutuhkan, seperti:

- a. Penjahit: nama penjahit, alamat, no telepon, *latidude,* dan *longitude*.
- b. Pengguna Sistem: nama depan, nama belakang, no\_telepon, dan email.
- c. Produk Jahitan: nama produk, jenis produk, ukuran produk, harga produk, keterangan produk dan foto produk.
- d. Pesanan: nama produk/jasa, nama pemesan, tanggal pemesanan, dan status pemesanan.
- e. Jasa: nama jasa, harga jasa.

## **3.1.4 Analisis Keluaran Sistem**

Analisis keluaran dari sistem terdiri dari:

- a. Informasi mengenai lokasi dan detail penjahit.
- b. Informasi mengenai jasa jahitan.
- c. Informasi mengenai pesanan dan proses jahitan.
- d. Informasi mengenai produk jahitan yang ditawarkan.

#### **3.1.5** *Use Case Diagram*

*Use case diagram* merupakan sebuah diagram yang akan menggambarkan hubungan antara pengelola dan sistem. *Use case diagram* dari sistem yang akan dibangun dapat dilihat pada Gambar 3.2.

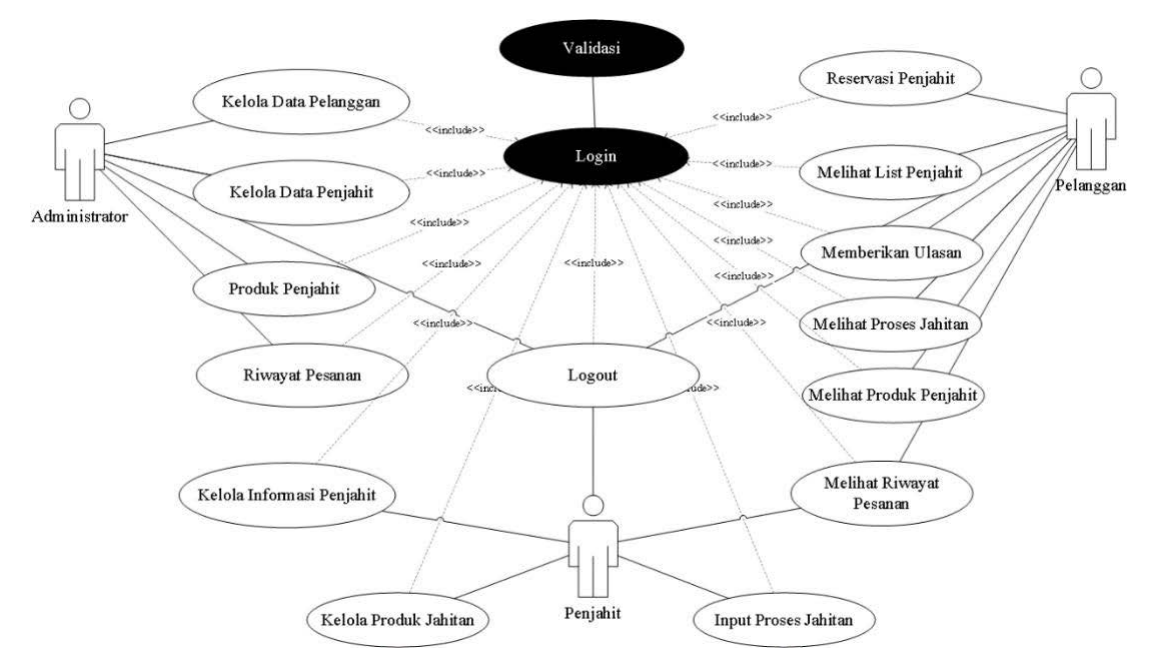

Gambar 3.2 Use case diagram

Pada Gambar 3.2 dapat dilihat bahwa pada penelitian Sistem Informasi *Track Order* Penjahit ini, terdapat tiga aktor yang berinteraksi dengan sistem, yaitu Administrator, Pelanggan, dan Penjahit. Administrator di dalam sistem dapat melakukan empat hal, yaitu mengelola data pelanggan yang telah terdaftar di dalam sistem, mengelola data penjahit yang telah terdaftar dalam sistem, melakukan aktivasi akun pelanggan baru yang mendaftar di dalam

sistem, dan yang terakhir adalah melihat seluruh pesanan aktif penjahit yang ada di dalam sistem. Penjahit di dalam sistem dapat melakukan tiga hal, yaitu penjahit dapat mengelola informasi penjahit seperti data nama dan alamat penjahit, mengelola produk jahitan, dan melihat riwayat pesanan. Pelanggan di dalam sistem dapat melakukan enam hal, yaitu pelanggan dapat melakukan reservasi jahitan, melihat *list* dari penjahit yang telah terdaftar di dalam sistem, melihat progres jahitan yang sedang berlangsung, melihat produk penjahit, memberikan ulasan dan melihat riwayat pesanan.

#### **3.1.6** *Activity* **Diagram**

*Activity* diagram ini digunakan untuk memberi gambaran mengenai cara kerja *user* di dalam sistem. Terdapat 3 *activity diagram* sistem, yaitu:

*a. Activity* diagram admin

*Activity* diagram admin merupakan gambaran alur kerja dari administrator di dalam sistem. Administrator dapat melakukan pengelolaan terhadap informasi pesanan pelanggan, pengelolaan data informasi penjahit, pengelolaan data informasi pelanggan, dan manajemen akun *user* yang terdaftar di dalam sistem. *Activity diagram* admin dapat dilihat pada Gambar 3.3.

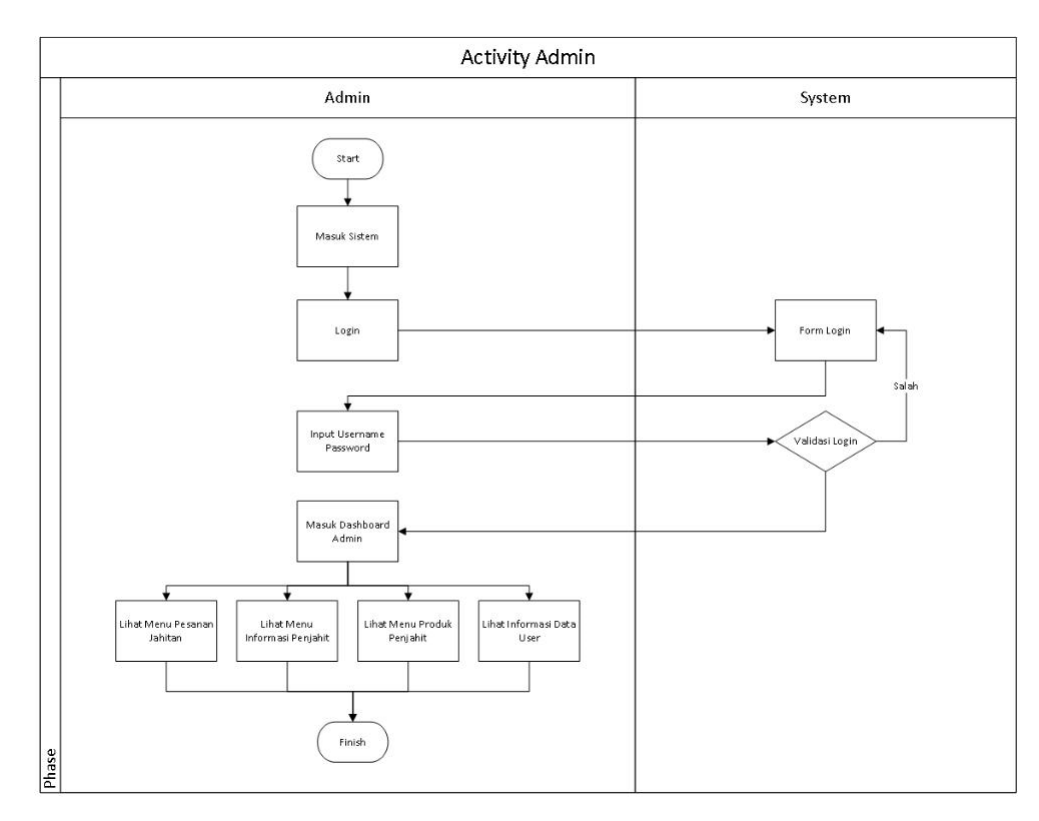

Gambar 3.3 *Activity diagram* admin

#### b. *Activity* diagram penjahit

*Activity diagram* penjahit merupakan gambaran alur kerja penjahit di dalam sistem. Pada menu pemesanan, penjahit dapat melihat pesanan masuk dan memproses pesanan dengan menolak/menerima pesanan tersebut. Dalam penambahan data proses jahitan, penjahit akan memasukkan informasi mengenai status pesanan yang sedang berlangsung. Informasi tersebut akan ditampilkan kepada pelanggan. *Activity diagram* penjahit dapat dilihat pada Gambar 3.4.

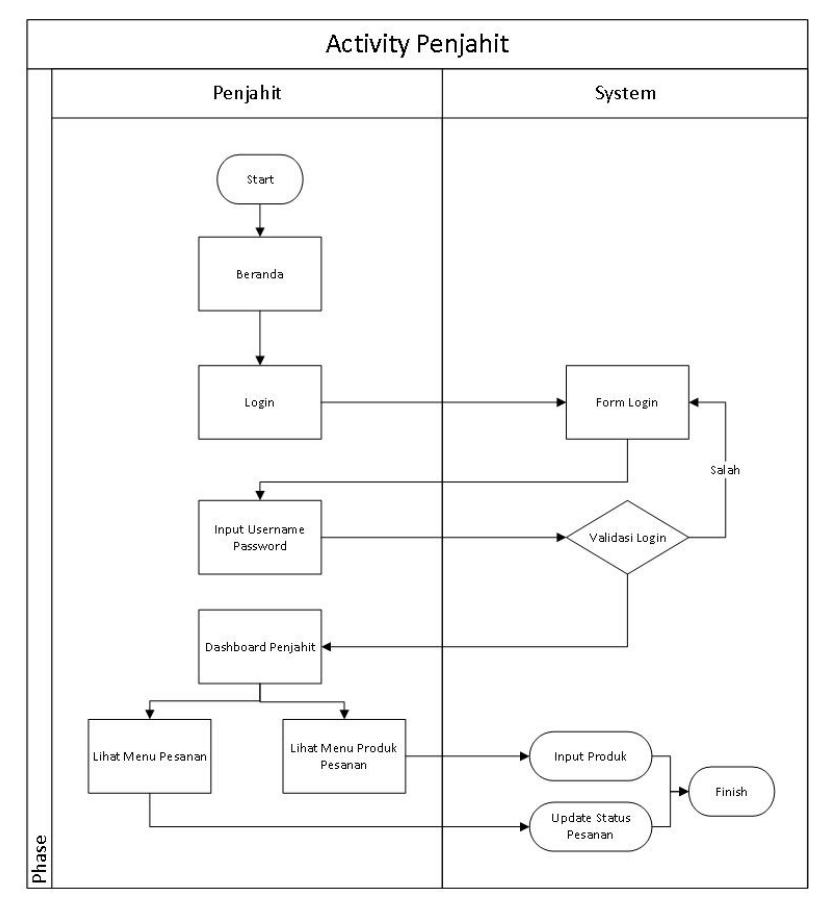

Gambar 3.4 *Activity* diagram penjahit

c. *Activity* diagram pelanggan

*Activity* diagram pelanggan merupakan gambaran alur kerja pelanggan di dalam sistem informasi. Pada menu pilihan penjahit, pelanggan dapat memilih penjahit pilihan berdasarkan list penjahit yang ditampilkan. Setelah itu pelanggan dapat melakukan pemesanan dengan mengisi informasi yang dibutuhkan. Pelanggan dapat melihat pesanan yang sedang berlangsung, serta melihat informasi mengenai status pengerjaan pesanan jahitan saat itu. *Activity diagram* pelanggan dapat dilihat pada Gambar 3.5.

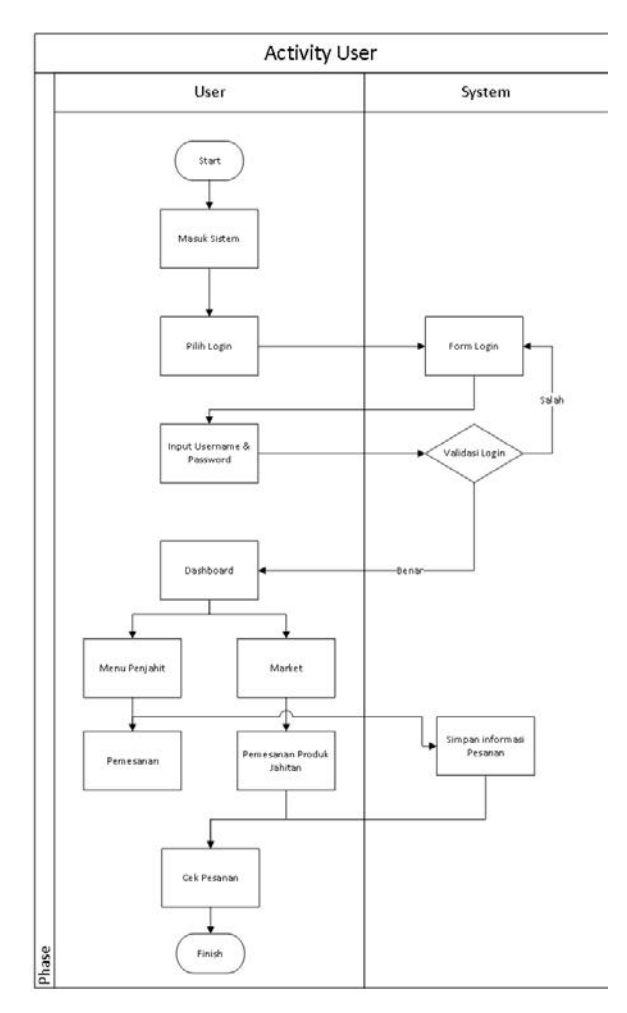

Gambar 3.5 *Activity diagram* pelanggan

## **3.1.7 Rancangan Basis Data**

Sistem yang akan dibuat membutuhkan sebuah sistem basis data yang digunakan menyimpan dan mengolah data. Perancangan basis data bertujuan untuk memudahkan pengguna sistem dalam membuat, membaca, melakukan perubahan, dan menghapus suatu data. Rancangan basis data pada penelitian ini dapat dilihat melalui Gambar 3.6.

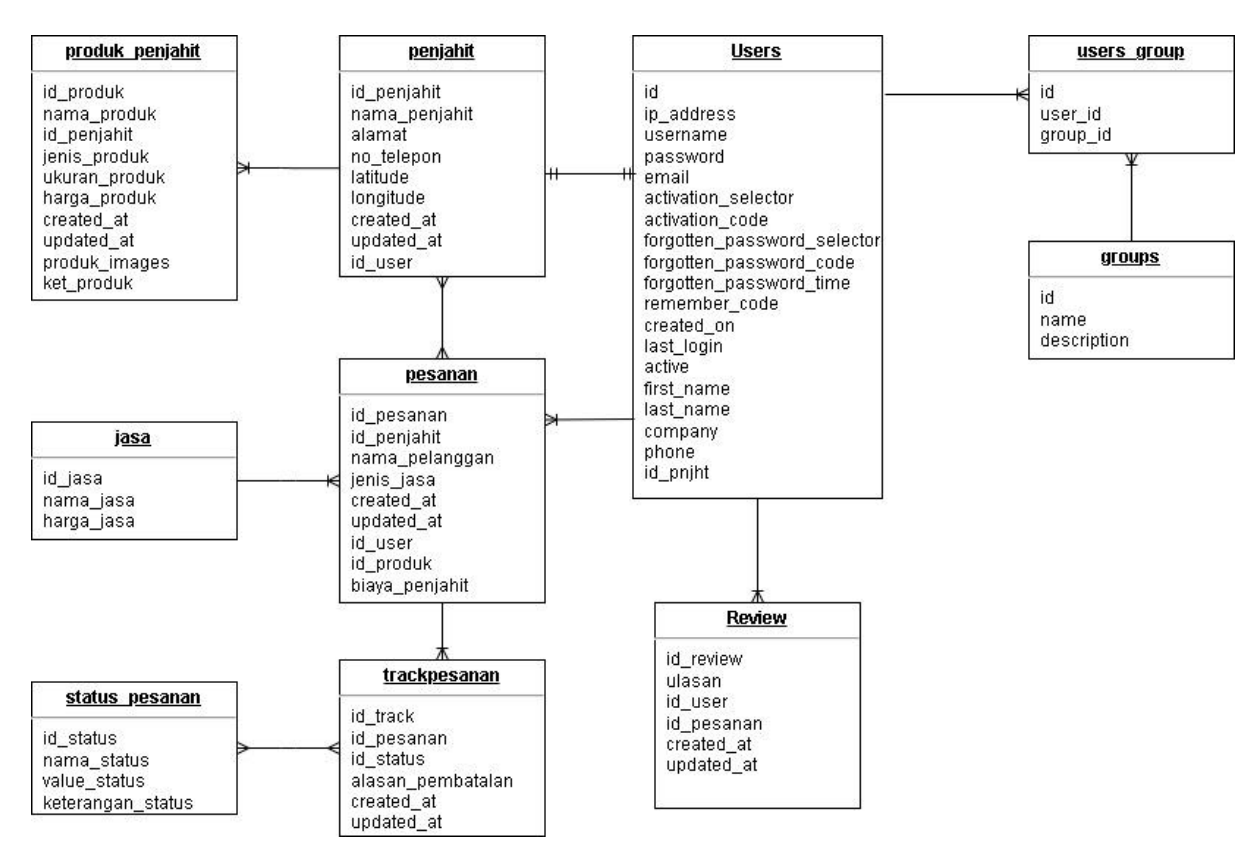

Gambar 3.6 Basisdata

Pada Gambar 3.6 terdapat beberapa tabel yang memiliki hubungan antara satu tabel dengan yang lain. Pada penelitian ini terdapat sepuluh tabel pada sistem informasi *order tracking* penjahit berbasis website ini, yaitu:

a. Tabel *users*

Tabel *users* merupakan tabel yang digunakan untuk menyimpan data informasi users yang telah terdaftar di dalam sistem sebagaimana ditunjukkan pada Tabel 3.1. Tabel ini dibuat menggunakan *library* ion-auth yang dikembangkan oleh benedmunds untuk proses autentikasi pengguna di dalam sistem.

| Kolom                       | Tipe Data       | Nama Kunci  |
|-----------------------------|-----------------|-------------|
| id                          | Median(int(8)   | Primary Key |
| ip address                  | Varchar $(45)$  |             |
| username                    | Varchar $(100)$ |             |
| password                    | Varchar $(255)$ |             |
| email                       | Varchar(254)    |             |
| activation selector         | Varchar $(255)$ |             |
| Activation code             | Varchar $(255)$ |             |
| Forgotten password selector | Varchar $(255)$ |             |
| Forgotten password code     | Varchar(255)    |             |
| Forgotten password time     | Int(11)         |             |

Tabel 3.1 Tabel *Users*

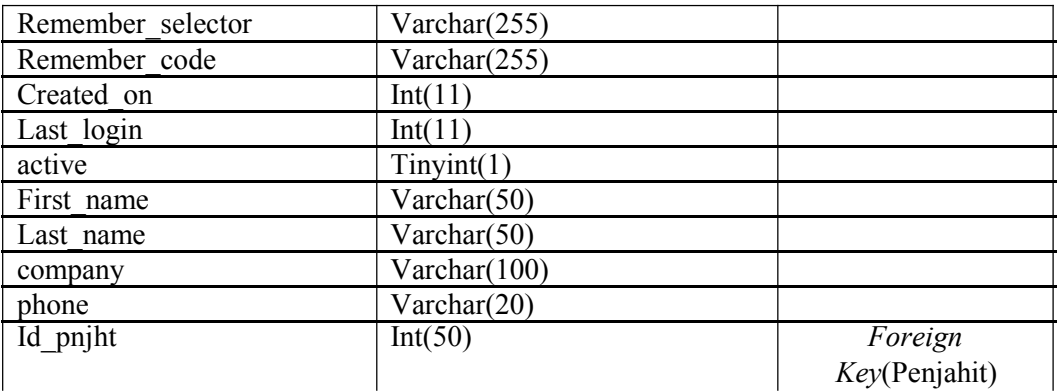

## b. Tabel *users\_group*

Tabel ini merupakan tabel yang digunakan untuk menyimpan informasi pengelompokan jenis user yang dapat dilihat pada Tabel 3.2.

| Kolom   | Tipe Data      | Nama Kunci                 |
|---------|----------------|----------------------------|
|         | Median(int(8)) | Primary Key                |
| user 1d | Median(int(8)  | <i>Foreign Key</i> (users) |
| group   | Median(int(8)) | <i>Foreign Key</i> (group) |

Tabel 3.2 *users\_group*

## c. Tabel *groups*

Tabel ini merupakan tabel yang digunakan untuk menyimpan informasi pengelompokan jenis user yang dapat dilihat pada Tabel 3.3.

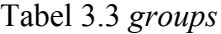

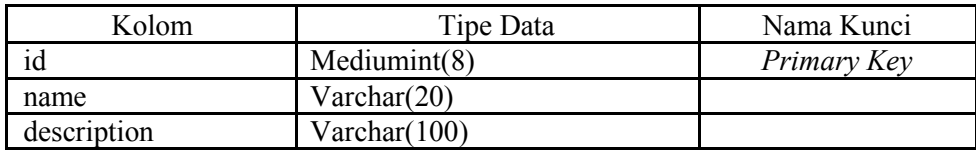

#### d. Tabel penjahit

Tabel ini merupakan tabel yang digunakan untuk menyimpan informasi data penjahit yang dapat dilihat pada Tabel 3.4.

### Tabel 3.4 penjahit

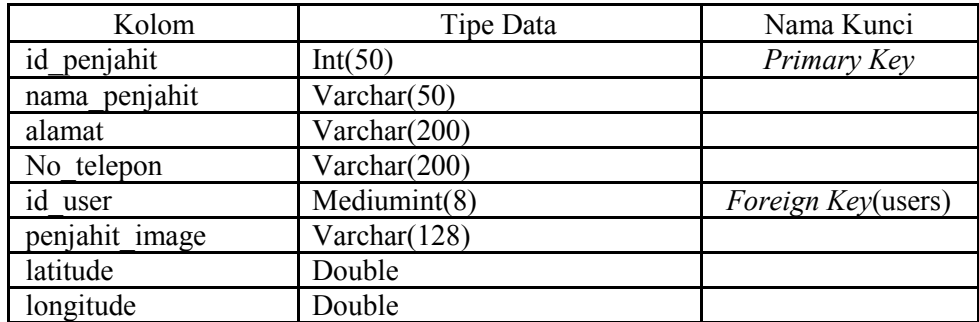

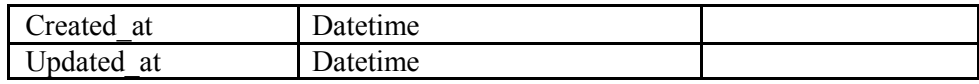

## e. Tabel pesanan

Tabel ini merupakan tabel yang digunakan untuk menyimpan informasi pesanan dari pelanggan yang dapat dilihat pada Tabel 3.5.

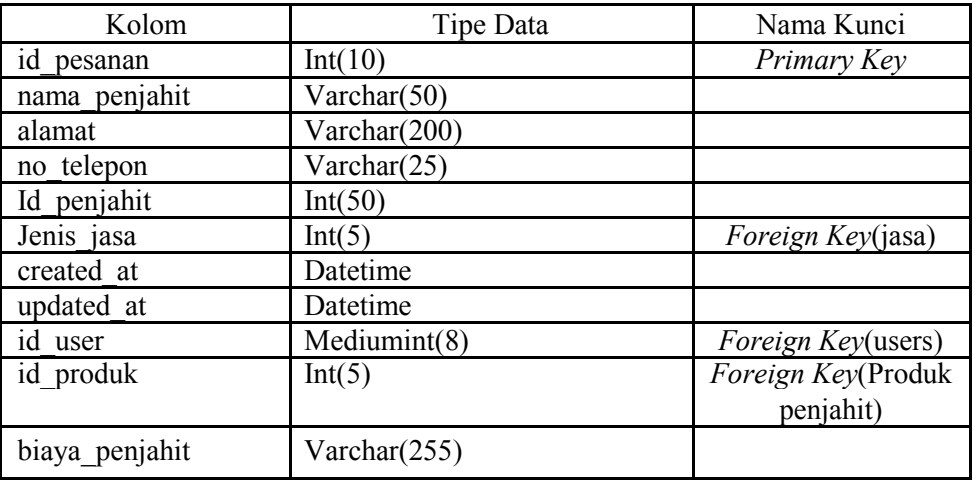

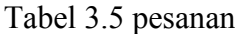

f. Tabel trackpesanan

Tabel ini merupakan tabel yang digunakan untuk menyimpan informasi mengenai status orderan dari pesanan jahitan yang dapat dilihat pada Tabel 3.6.

| Kolom      | Tipe Data | Nama Kunci         |
|------------|-----------|--------------------|
| id track   | Int(10)   | Primary Key        |
| id pesanan | Int(10)   | Foreign            |
|            |           | Key(pesanan)       |
| id status  | Int(5)    | Foreign Key(status |
|            |           | pesanan)           |
| created at | Datetime  |                    |
| updated at | Datetime  |                    |

Tabel 3.6 Trackpesanan

g. Tabel produk penjahit

Tabel ini merupakan tabel yang digunakan untuk menyimpan informasi produk-produk yang ditawarkan oleh penjahit untuk pelanggan yang dapat dilihat pada Tabel 3.7.

Tabel 3.7 Produk Penjahit

| Kolom       | Tipe Data | Nama Kunci  |
|-------------|-----------|-------------|
| id produk   | Int(5)    | Primary Key |
| nama produk | Int(10)   |             |

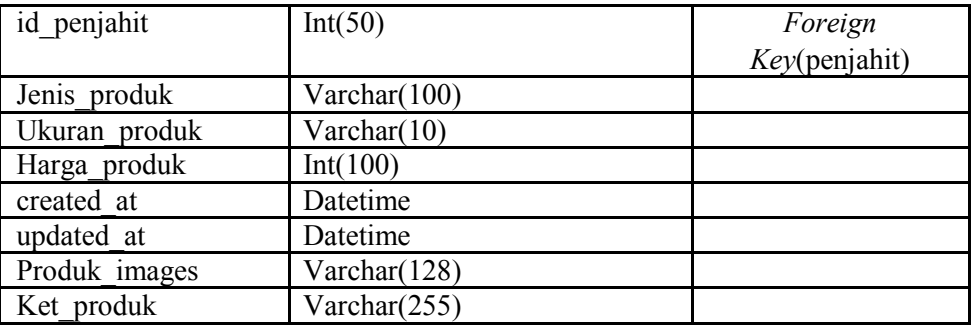

## h. Tabel Review

Tabel ini akan menyimpan informasi ulasan mengenai pesanan penjahit nantinya yang dapat dilihat pada Tabel 3.8.

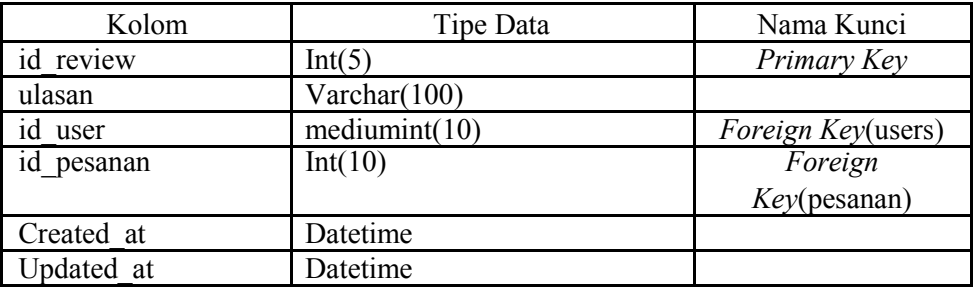

## Tabel 3.8 Review

i. Tabel Jasa

Tabel ini merupakan tabel yang digunakan untuk menyimpan informasi data jasa layanan penjahit yang dapat dilihat pada Tabel 3.9.

Tabel 3.9 Jasa

| Kolom      | Tipe Data       | Nama Kunci  |
|------------|-----------------|-------------|
| 1asa<br>1d | Int(5)          | Primary Key |
| nama jasa  | Varchar $(100)$ |             |
| harga jasa | Int(10)         |             |

j. Tabel Status Pesanan

Tabel ini merupakan tabel yang digunakan untuk menyimpan informasi indikator status progres pesanan jahitan. Tabel ini dapat dilihat pada Tabel 3.10.

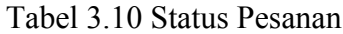

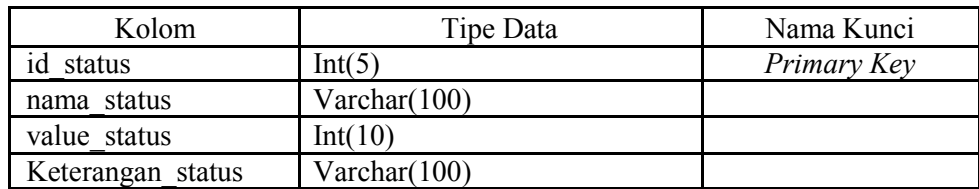

## **3.1.8 Rancangan Antarmuka**

Terdapat beberapa rancangan antarmuka yang akan dikembangkan pada sistem informasi *order tracking* penjahit ini, yaitu:

a. Halaman *Home*

Halaman *Home* merupakan halaman pertama yang akan dilihat ketika masuk ke dalam sistem informasi. Halaman ini berisi informasi mengenai perkenalan sistem informasi serta fungsi *login* dan registrasi ke dalam sistem informasi. Berikut merupakan Halaman home yang dapat dilihat pada Gambar 3.7.

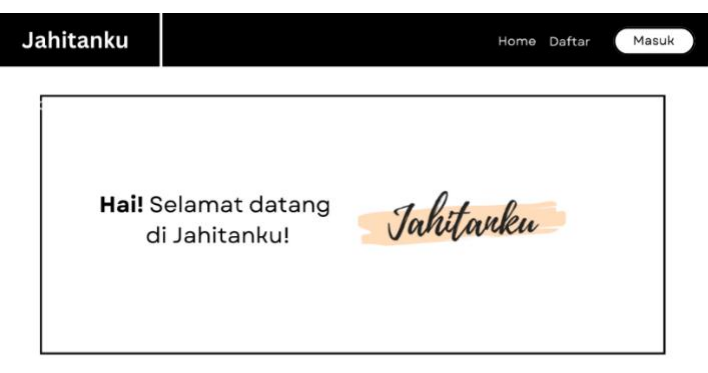

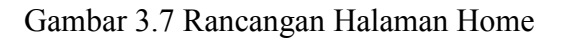

b. Halaman Cari Penjahit

Halaman ini merupakan halaman yang dapat diakses pelanggan untuk dapat mencari penjahit terdekat sesuai dengan lokasi pelanggan. Halaman ini nantinya akan menampilkan sebuah map dengan memanfaatkan *Google Maps* API untuk mengambil lokasi pelanggan saat itu dan menampilkan lokasi penjahit terdekat dengan pelanggan. Berikut merupakan rancangan antarmuka halaman cari penjahit yang dapat dilihat pada Gambar 3.8.

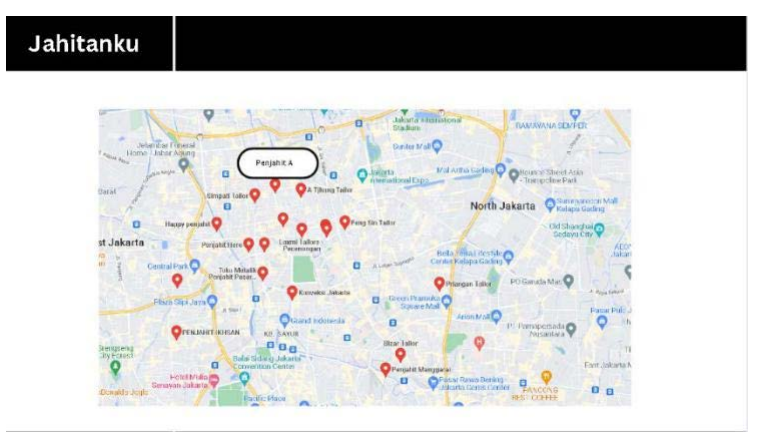

Gambar 3.8 Rancangan Halaman Cari Penjahit

c. Halaman Detail Penjahit

Halaman detail penjahit merupakan halaman yang dapat diakses oleh pelanggan untuk dapat melihat informasi penjahit berserta contoh jahitan/produk penjahit yang ditawarkan di dalam sistem informasi. Berikut merupakan rancangan antarmuka halaman detail penjahit dapat dilihat pada Gambar 3.9.

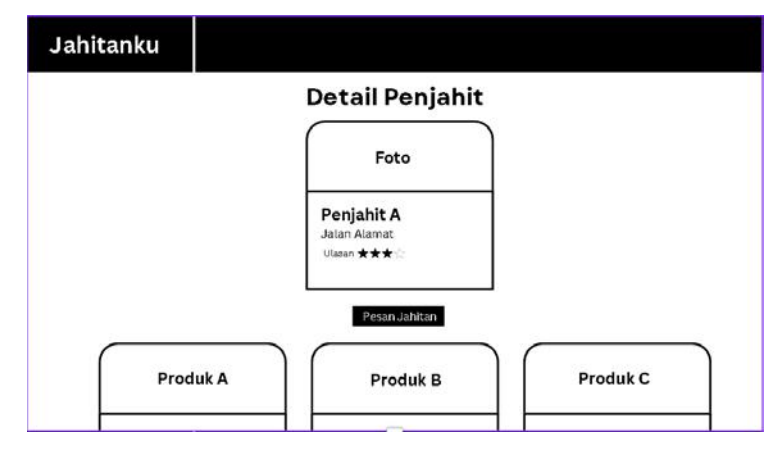

Gambar 3.9 Rancangan Halaman *List* Penjahit

d. Halaman Belanja Produk Penjahit

Halaman produk penjahit merupakan halaman untuk menampilkan produk-produk jahitan dari penjahit yang ditawarkan di dalam sistem. Berikut merupakan rancangan desain halaman produk penjahit yang dapat dilihat pada Gambar 3.10.

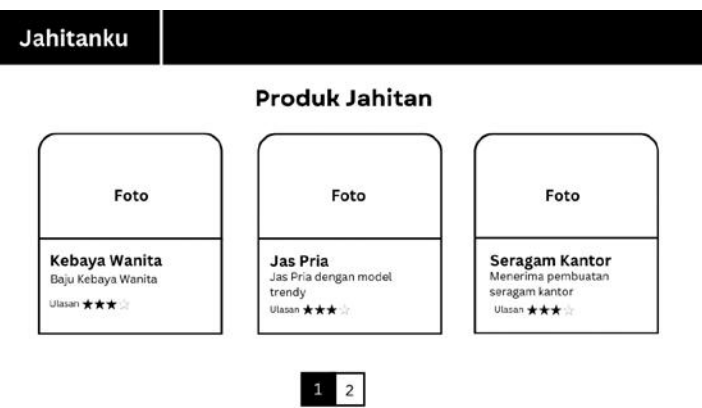

Gambar 3.10 Rancangan Halaman Produk Penjahit

e. Halaman *Login*

Halaman *login* merupakan halaman yang diperuntukkan bagi pengguna sistem untuk dapat masuk dan mengakses sistem informasi. Gambar 3.11 merupakan halaman rancangan desain halaman *login*.

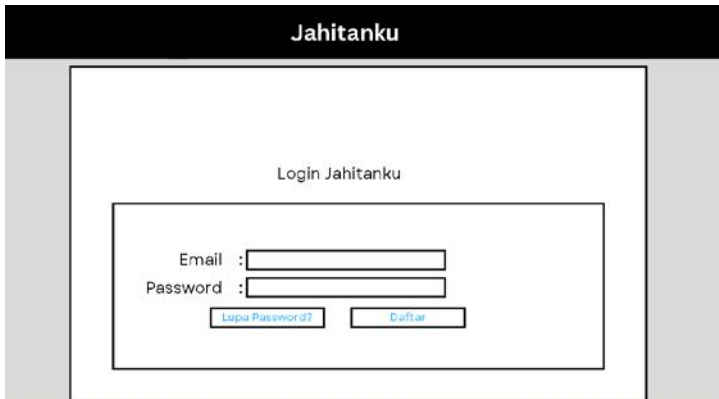

Gambar 3.11 Rancangan Halaman *login*

f. Halaman Registrasi Pelanggan

Halaman ini merupakan halaman bagi pelanggan untuk mendaftar ke dalam sistem informasi agar dapat melakukan pesanan maupun *tracking* orderan pesanannya. Berikut merupakan rancangan desain halaman registrasi pelanggan yang dapat dilihat pada Gambar 3.12.

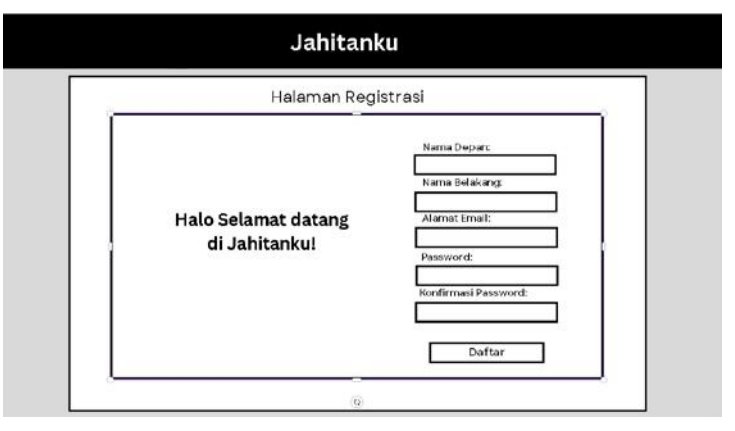

Gambar 3.12 Rancangan Halaman Registrasi Pelanggan

g. Halaman Registrasi Penjahit

Halaman ini merupakan halaman pendaftaran bagi penjahit sebelum dapat mengakses sistem informasi penjahit. Penjahit akan diminta informasi terkait data diri seperti yang ditunjukkan pada Gambar 3.10. Halaman ini nantinya akan menggunakan *Google Maps* API untuk dapat mengambil lokasi penjahit saat ini dan mencantumkan informasi tersebut ke dalam form dalam *field* alamat. Berikut merupakan rancangan desain halaman registrasi penjahit yang dapat dilihat pada Gambar 3.13.

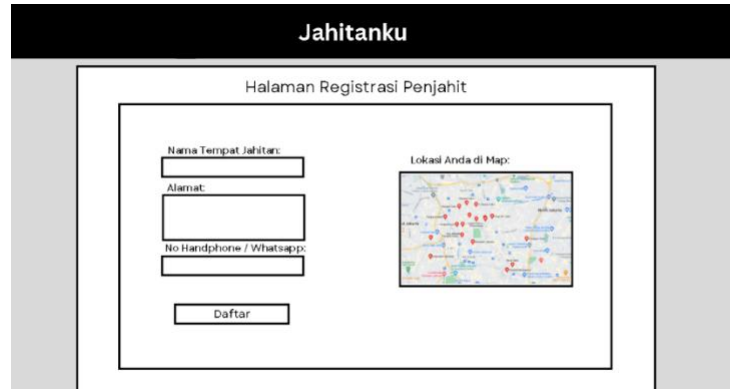

Gambar 3.13 Rancangan Halaman Registrasi Penjahit

## h. Halaman Pesanan dan Track Orderan

Halaman ini merupakan halaman yang digunakan untuk melihat pesanan yang telah dibuat oleh pelanggan beserta progres jahitannya. Berikut merupakan rancangan desain halaman pesanan dan *track* orderan yang dapat dilihat pada Gambar 3.14.

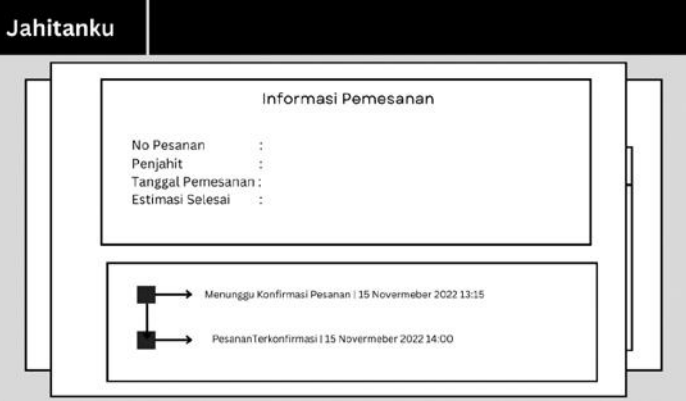

Gambar 3.14 Rancangan Halaman Pesanan

i. Halaman Dashboard Utama

Halaman ini merupakan halaman bagi admin dan juga penjahit untuk dapat melihat informasi orderan maupun data jahitan. Pada halaman ini admin juga dapat melihat penjahit dan pelanggan yang terdapat di dalam sistem. Berikut merupakan rancangan desain dashboard yang dapat dilihat pada Gambar 3.15.

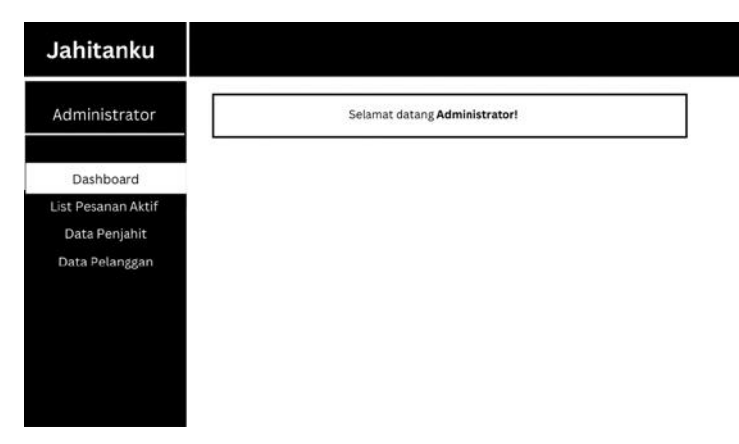

Gambar 3.15 Rancangan Halaman Dashboard

j. Halaman Isi Produk Penjahit

Halaman ini digunakan bagi penjahit untuk dapat memasukkan informasi mengenai produk-produk jahitan yang ditawarkan kepada pelanggan. Berikut merupakan rancangan desain halaman produk penjahit yang dapat dilihat pada Gambar 3.16.

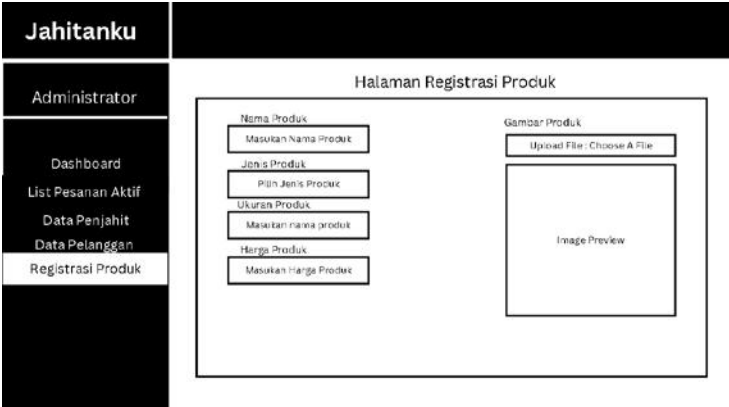

Gambar 3.16 Rancangan Halaman isi Produk Penjahit

k. Halaman Pesanan untuk Penjahit

Halaman ini merupakan halaman yang digunakan penjahit untuk dapat melihat pesanan yang diterima serta digunakan untuk melakukan pembaharuan mengenai proses jahitan dari pesanan pelanggan. Berikut merupakan rancangan desain halaman pesanan untuk penjahit yang dapat dilihat pada Gambar 3.17.

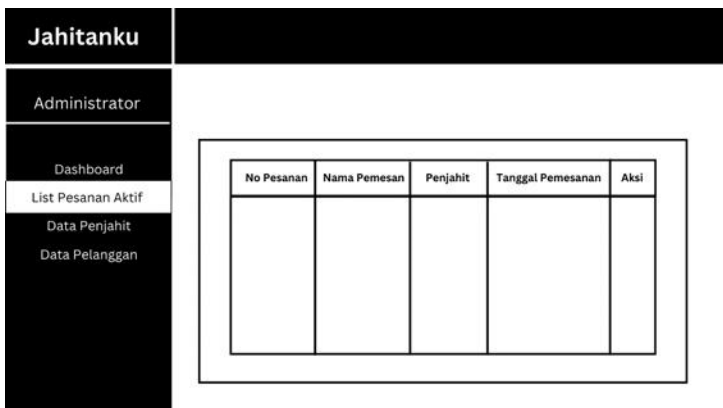

Gambar 3.17 Rancangan Halaman Pesanan Penjahit

## l. Halaman Produk Penjahit

Halaman ini merupakan halaman yang digunakan penjahit untuk dapat menambahkan produk jahitan mereka ke dalam sistem. Berikut merupakan rancangan desain halaman produk penjahit yang dapat dilihat pada Gambar 3.18.

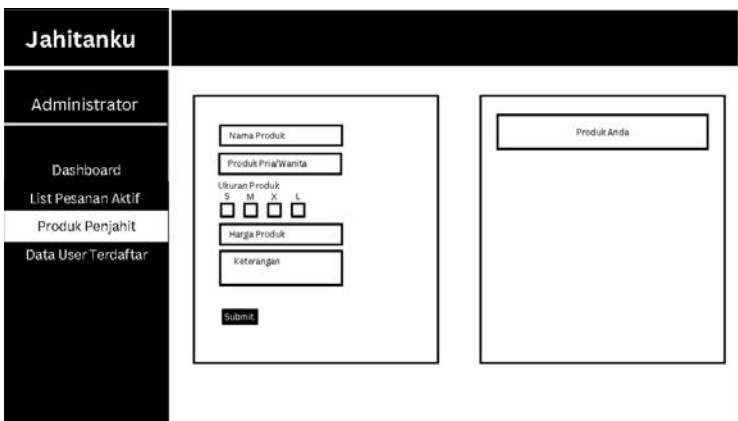

Gambar 3.18 Rancangan Halaman Produk Penjahit

m. Halaman Data *User* Terdaftar

Halaman ini merupakan halaman yang digunakan admin sistem informasi untuk dapat melihat informasi dari pengguna yang terdaftar di dalam sistem. Berikut merupakan rancangan desain halaman Data *User* yang dapat dilihat pada Gambar 3.19.

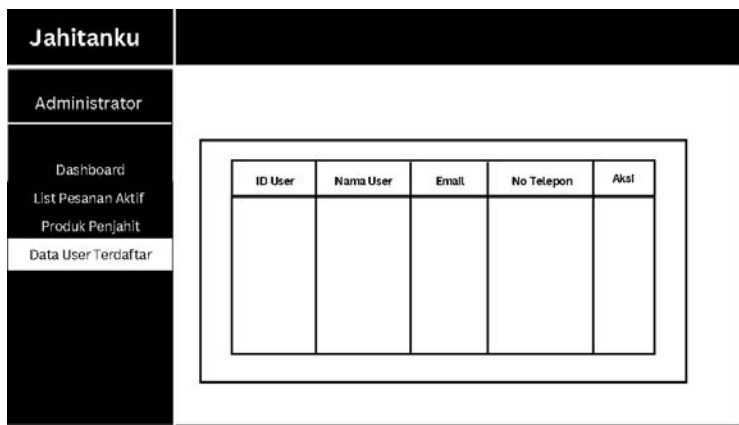

Gambar 3.19 Rancangan Halaman Data *User* Terdaftar

## n. Halaman *Invoice* Pelanggan

Halaman ini akan menampilkan *invoice* pesanan pelanggan yang berupa informasi pemesan, biaya layanan atau produk, dan biaya penjahit. Berikut merupakan rancangan halaman *invoice* yang dapat dilihat pada Gambar 3.20.

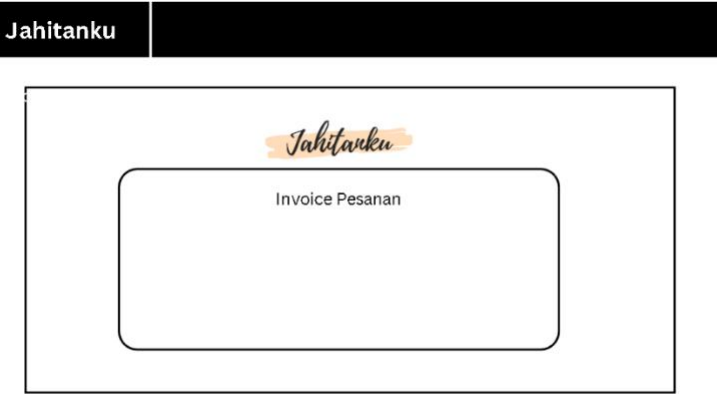

Gambar 3.20 Rancangan Halaman *Invoice* Pelanggan

## **BAB IV HASIL & PEMBAHASAN**

Setelah dilakukan proses perancangan desain basis data dan rancangan desain sistem, maka dilakukan implementasi sesuai dengan kebutuhan-kebutuhan berdasarkan rancangan yang telah dilakukan dengan menggunakan metode *waterfall.* Berikut merupakan tahapan dari implementasi sistem dan pengujian yang dilakukan terhadap sistem informasi ini.

#### **4.1 Implementasi Sistem**

Pada tahapan ini, dilakukan proses implementasi berdasarkan kebutuhan sistem, rancangan desain sistem dan rancangan basis data. Proses pembangunan sistem dilakukan menggunakan bahasa pemrograman PHP dan menggunakan *framework* Codeigniter. Editor teks yang digunakan adalah Visual Studio Code dan server basis data yang digunakan adalah XAMPP dan MySQL. Proses Implementasi dari sistem informasi *tracking* penjahit ini akan dibahas dan dijelaskan sebagai berikut.

#### **4.1.1 Implementasi Halaman Beranda**

Setelah pengguna berhasil masuk ke dalam sistem, mereka akan diarahkan ke halaman beranda yang menyajikan penjelasan mengenai sistem. Pada halaman beranda ini, terdapat beberapa tombol yang meliputi Login, Register, dan tombol *market*. Tombol Login digunakan untuk pengguna yang belum melakukan login dan ingin mengakses fitur-fitur dalam sistem. Tombol Register digunakan bagi pengguna yang belum memiliki akun untuk melakukan pendaftaran ke dalam sistem. Selain itu, terdapat juga tombol *market* yang mengarahkan pengguna ke halaman pasar. Tampilan halaman beranda ini dapat dilihat pada Gambar 4.1.

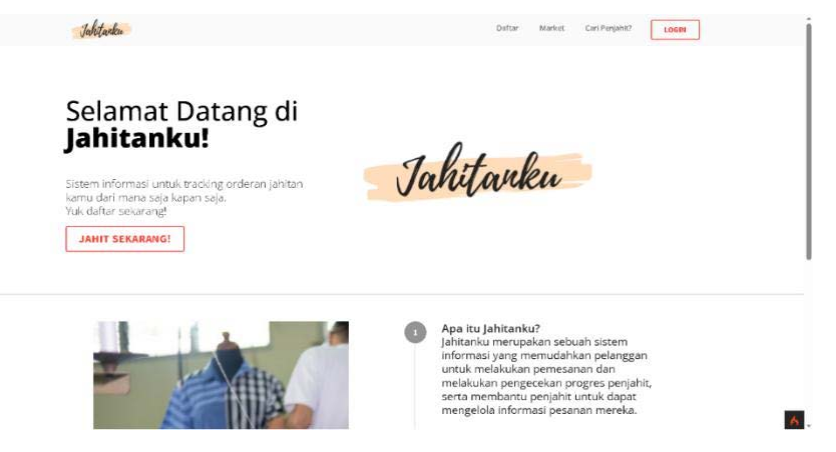

Gambar 4.1 Halaman Beranda

#### **4.1.2 Implementasi Halaman** *Login*

Untuk mengakses fitur yang ada dalam sistem, pengguna diharuskan untuk melakukan *login* terlebih dahulu. Saat pengguna ingin masuk dan mengakses fitur, mereka akan diarahkan ke halaman login. Pada halaman ini, pengguna diminta untuk memasukkan informasi email dan password yang mereka daftarkan saat melakukan pendaftaran ke dalam sistem. Setelah pengguna berhasil memasukkan informasi login, mereka akan diarahkan kembali ke halaman beranda untuk dapat mengakses berbagai fitur lainnya. Halaman *login* ini dapat dilihat pada Gambar 4.2.

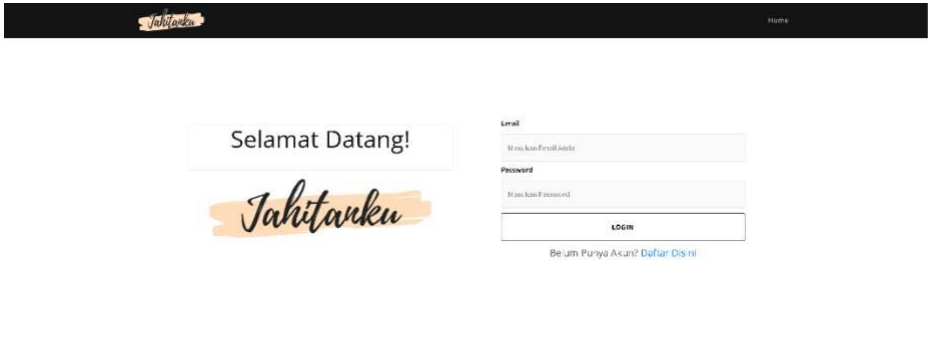

Gambar 4.2 Halaman *Login*

#### **4.1.3 Implementasi Halaman Pilihan Jenis Pengguna**

Ketika pengguna ingin mendaftar ke dalam sistem informasi, mereka akan diarahkan ke halaman yang menawarkan pilihan jenis pengguna. Pada halaman tersebut, pengguna diberikan opsi untuk mendaftar sebagai pelanggan atau mendaftar sebagai penjahit. Pengguna dapat memilih opsi yang sesuai dengan kebutuhan. Halaman ini dapat dilihat pada Gambar 4.3.

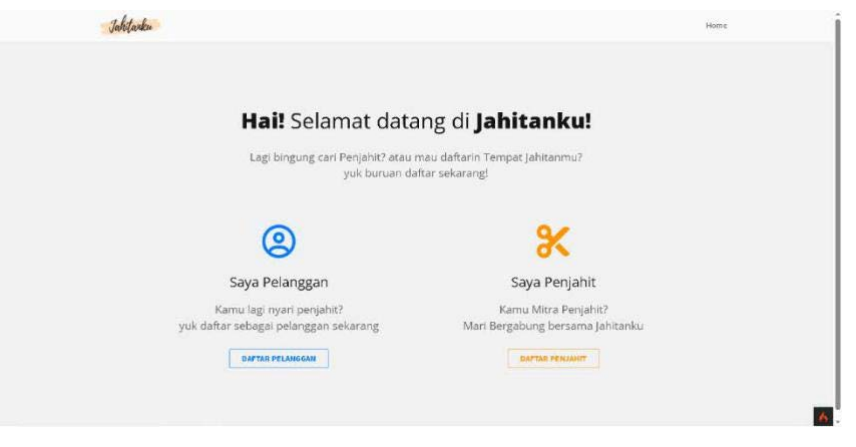

Gambar 4.3 Halaman Jenis Pengguna

 $\overline{K}$ 

#### **4.1.4 Implementasi Halaman Registrasi Pelanggan**

Ketika pengguna memilih tombol daftar sebagai pelanggan, maka sistem akan menampilkan halaman formulir registrasi khusus untuk pelanggan. Pengguna diharuskan untuk mengisi informasi pribadi mereka ke dalam sistem. Setelah selesai melakukan registrasi maka sistem akan kembali ke halaman login untuk meminta user memasukkan informasi berupa *email* dan juga *password* yang telah mereka daftarkan. Setelah informasi pendaftaran tersimpan maka sistem akan mengarahkan pengguna kembali kepada halaman beranda. Halaman ini dapat dilihat pada Gambar 4.4.

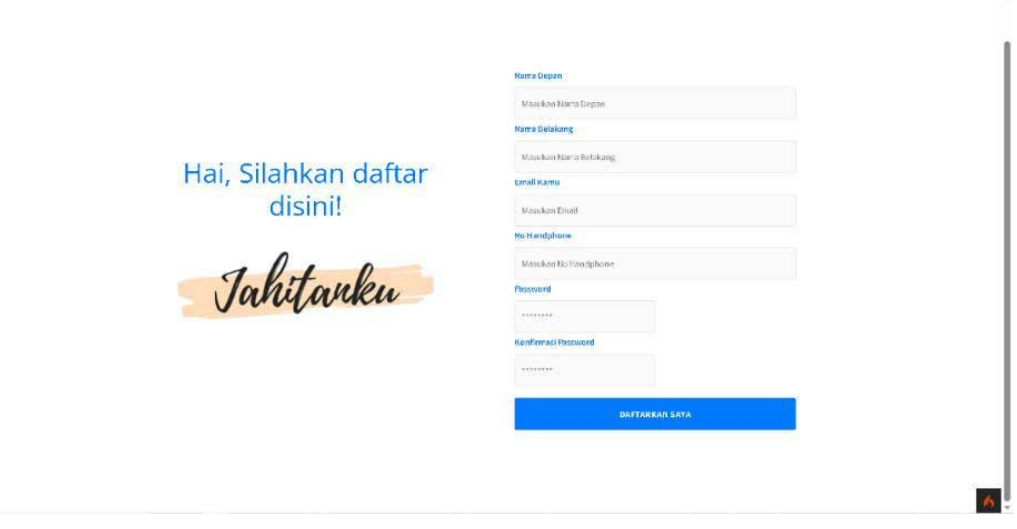

Gambar 4.4 Halaman Registrasi Pelanggan

## **4.1.5 Implementasi Halaman Registrasi Penjahit**

Ketika pengguna memilih tombol daftar sebagai penjahit, maka sistem akan menampilkan halaman formulir registrasi khusus untuk penjahit. Penjahit nantinya akan diharuskan untuk mengisi informasi pribadi seperti nama penjahit, email, dan nomor *handphone* mereka ke dalam sistem. Setelah melakukan pengisian data pendaftaran sebagai penjahit, sistem akan meminta *user* untuk melakukan *login* terlebih dahulu sebelum melanjutkan proses pendataan tempat jahitan. Halaman ini dapat dilihat pada Gambar 4.5. Setelah penjahit berhasil *login* ke dalam sistem, selanjutnya sistem akan menampilkan halaman form informasi penjahit. Pada halaman tersebut penjahit akan mengisi informasi mengenai tempat jahitan mereka. Setelah selesai melakukan seluruh proses registrasi maka sistem akan mengembalikan *user* penjahit ke halaman *dashboard* sistem. Halaman ini dapat dilihat pada Gambar 4.6.

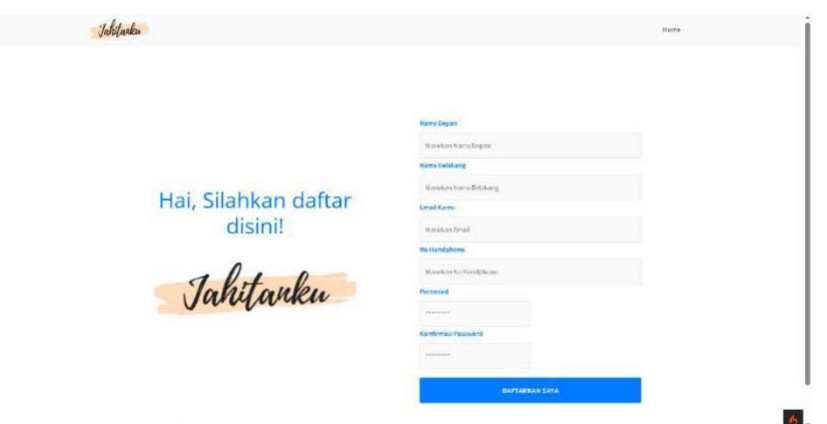

Gambar 4.5 Halaman Registrasi Sebagai Penjahit

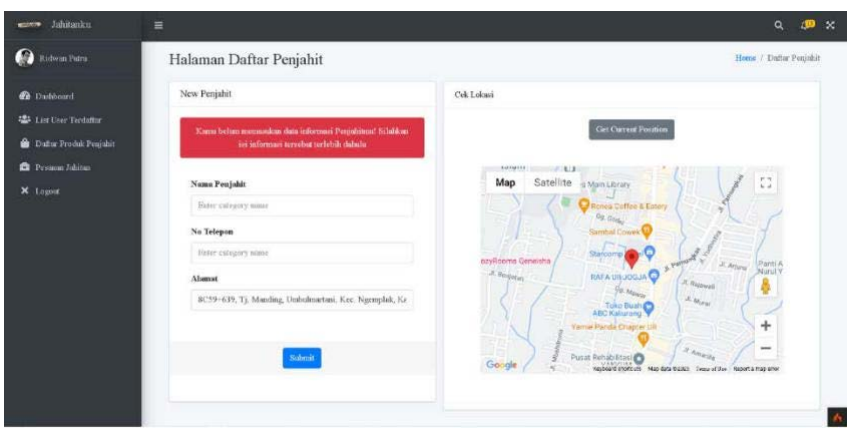

Gambar 4.6 Halaman Registrasi Tempat Jahitan

## **4.1.6 Implementasi Halaman Dashboard**

Halaman ini dapat diakses oleh admin dan penjahit dengan menekan tombol *Dashboard* pada halaman beranda. Halaman ini akan menampilkan informasi ringkas mengenai informasi jahitan seperti total pesanan yang masuk dan informasi produk penjahit yang terdaftar. Admin juga dapat melihat seluruh informasi pengguna yang terdaftar ke dalam sistem serta seluruh informasi pesanan yang telah dibuat pelanggan. Halaman ini dapat dilihat pada Gambar 4.7.

| A Admin Julatanko                                                          |                                                          |                        | <b>Srlamar Datang!</b>                      |                                                |                        |                           |
|----------------------------------------------------------------------------|----------------------------------------------------------|------------------------|---------------------------------------------|------------------------------------------------|------------------------|---------------------------|
| <b>121</b> List Horr Terdalbar<br>Daftar Produk Penjahit<br>Perman Johnson | Jahitanku<br>Hai' Sclanut datang di Dashbourd Jahitanka! |                        |                                             |                                                |                        |                           |
|                                                                            | $\bf{8}$                                                 |                        | 6                                           | $_{11}$                                        | G                      |                           |
|                                                                            | <b>Uner Tendattar</b>                                    | Data Lembar O          | <b>Penjabit Terdeltar</b><br>Data Lengkap @ | <b>Total Passense Jahren</b><br>Date Lengkap O | <b>Produkt Julyian</b> | Data Lengkap <sup>®</sup> |
|                                                                            |                                                          | <b>Fennan Terakhir</b> |                                             |                                                |                        |                           |
|                                                                            | $\scriptstyle\rm ID$                                     | Penjahit               | Jesús Jusa                                  | Pennesses                                      | Status                 | Aksi                      |
|                                                                            | 111                                                      | Johnso Kits            | Jas Prin                                    | Admin intrator                                 | <b>Johnson</b> Selence | Clean <sub>1</sub>        |
|                                                                            | 112                                                      | Jahrhan Kita           | Jahitan Regular                             | nature rolls                                   | <b>Jakiton Selence</b> | Check <sup>2</sup>        |
|                                                                            | 113                                                      | Nasang Tailor          | Jahitan Reguler                             | Admin istrator                                 | <b>Eastman Presner</b> | Check                     |
|                                                                            | 114                                                      | Nanang Tailor          | <b>Jas Print</b>                            | Admin istrator                                 | Menagga Keatenast      | Check <sup>1</sup>        |

Gambar 4.7 Halaman *Dashboard*

#### Sistem **4.1.7 Implementasi Halaman List User Terdaftar**

Halaman ini berisi mengenai list pengguna yang terdaftar ke dalam sistem. Halaman ini hanya dapat di akses oleh admin sistem. Halaman ini memungkinkan admin untuk dapat melihat, mengubah, dan mengatur seluruh informasi pengguna yang terdaftar ke dalam sistem. Halaman ini dapat dilihat pada Gambar 4.8.

| Dibawah merupakan user terdaftar |               |                   |                  |               |             |
|----------------------------------|---------------|-------------------|------------------|---------------|-------------|
| Nama Depan                       | Nama Belakang | Email             | Groups           | <b>Status</b> | Action      |
| Admin                            | Jahitanku     | admin@scimin.com  | admin<br>members | Active        | Foir        |
| Fozu                             | Raiham        | Faze@feza.com     | members          | Active        | Este        |
| test                             | test          | test@test.com     | nen ah t         | Active        | Foll        |
| tessesset                        | test:         | tec2@test.com     | penichit         | Active        | Ecit        |
| Buch                             | Budiman       | buci@oudi.com     | members          | Active        | Edit        |
| natteng                          | sulls         | manang@nanang.com | penichit         | Active        | <b>Tott</b> |
| Rani                             | Rumirah       | rani@rani.com     | cenchi           | Active        | Both        |
| Ridwan                           | Putre         | nitwan@gms.icom   | penjahit         | Active        | Folt        |

Gambar 4.8 Halaman List User

#### **4.1.8 Implementasi Halaman Produk Penjahit**

Halaman ini berisi list dari produk-produk penjahit yang telah ditambahkan ke dalam sistem. Di halaman ini juga terdapat formulir untuk penjahit yang digunakan untuk memasukan produk jahitan mereka. Admin dari sistem juga dapat melihat seluruh informasi produk jahitan yang telah didaftarkan penjahit ke dalam sistem informasi. Halaman ini dapat dilihat pada Gambar 4.9.

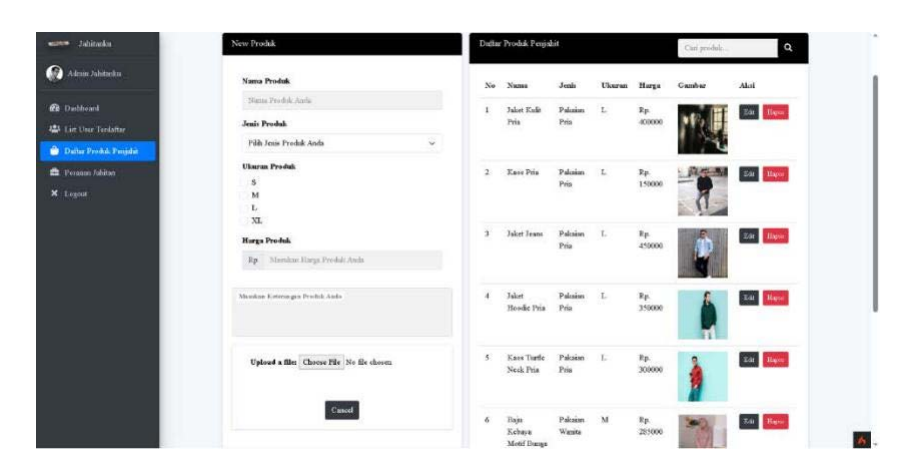

Gambar 4.9 Halaman Produk Penjahit

#### **4.1.9 Implementasi Halaman Pesanan**

Halaman ini akan menampilkan list dari pesanan yang telah dibuat oleh pelanggan. Penjahit dapat melihat pesanan yang masuk dan dapat melihat lebih detail mengenai pesanan dengan menekan tombol info pesanan. Halaman ini dapat dilihat pada Gambar 4.10.

|                         |                       |                    |                                        | Pesanan Adrian Mayak           |                            |                            |                              |  |
|-------------------------|-----------------------|--------------------|----------------------------------------|--------------------------------|----------------------------|----------------------------|------------------------------|--|
| 4 List User Technics    | <b>ID</b> Pesanan     | Penassan           | Jaca Produk                            |                                | <b>Tanggal Penaccasson</b> | <b>Status Pesauan</b>      | Akd                          |  |
| Daftar Produk Penjabit  | 115                   | <b>Faza Esihan</b> | Jahiran Kostum (Pembuatan baja kostum) |                                | 05 January 2023            | Diproses                   | Line Detal Presses           |  |
| <b>E</b> Pesana Jabitan | 116                   | Fara Esihan        | Jas Pria                               |                                | 05 January 2023            | Menunggu konfirmasi        | Line Deal Presson            |  |
|                         | 117                   | Admin istrator     | Jac Wanits                             |                                | 27 June 2023               | <b>Diproses</b>            | <b>Shar Detail Preserved</b> |  |
|                         | 120                   | Admin Juliátedor   | Jakitan Reguler                        |                                | 03 July 3033               | Menniger konfirmasi        | <b>Max Deal Praise</b>       |  |
|                         | izi                   | Admin Juliéanka    | Jahitan Express                        |                                | 03 July 3033               | Mennigga kenfirmasi        | Zant Denk Pressan            |  |
|                         |                       |                    |                                        | <b>Penning Julitan Selecci</b> |                            |                            |                              |  |
|                         | <b>ID Persons</b>     |                    | Prmeens.                               | Jazz Produk                    |                            | <b>Innegal Persecution</b> | Akei                         |  |
|                         | $\overline{111}$<br>× |                    | Admin istrator                         | Jas Pria                       |                            | 11 December 2022           | Line Deni Perana:            |  |
|                         | 112                   |                    | nannna salis                           | <b>Johitan Reguler</b>         |                            | 15 December 2022           | <b>Mat David Present</b>     |  |
|                         | 119                   |                    | Acheim Jabitanko                       | Jahitan Romber                 |                            | 91 July 2023               | Line Deni Prostat            |  |
|                         | 118                   |                    | Admin istrator                         | Kaos Pria                      |                            | 28 June 2023               | Line Dent Presson            |  |

Gambar 4.10 Halaman Pesanan

### **4.1.10 Implementasi Halaman Detail Pesanan dan Track Orderan**

Halaman ini menampilkan informasi detail mengenai pesanan serta menampilkan proses jahitan yang sedang berlangsung. Penjahit dapat melakukan pembaharuan status pesanan dengan mengisi formulir yang terdapat di bawah halaman ini. Hasil pembaharuan status pesanan ini nantinya dapat dilihat pelanggan di dalam menu pesanan. Halaman ini dapat dilihat pada Gambar 4.11.

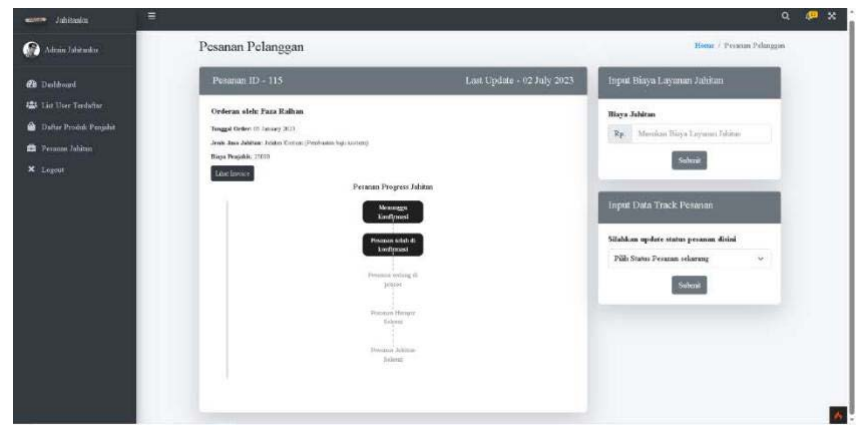

Gambar 4.11 Halaman Detail Pesanan & *Track* Orderan

## **4.1.11 Implementasi Halaman** *Market* **Produk Penjahit**

Halaman ini menampilkan produk-produk penjahit yang telah dimasukkan ke dalam sistem. Halaman ini tidak mengharuskan pengguna sistem untuk melakukan login, akan tetapi ketika pelanggan melakukan pesanan maka sistem akan mengarahkan user ke halaman login terlebih dahulu sebelum melakukan pemesanan. Halaman ini dapat dilihat pada Gambar 4.12.

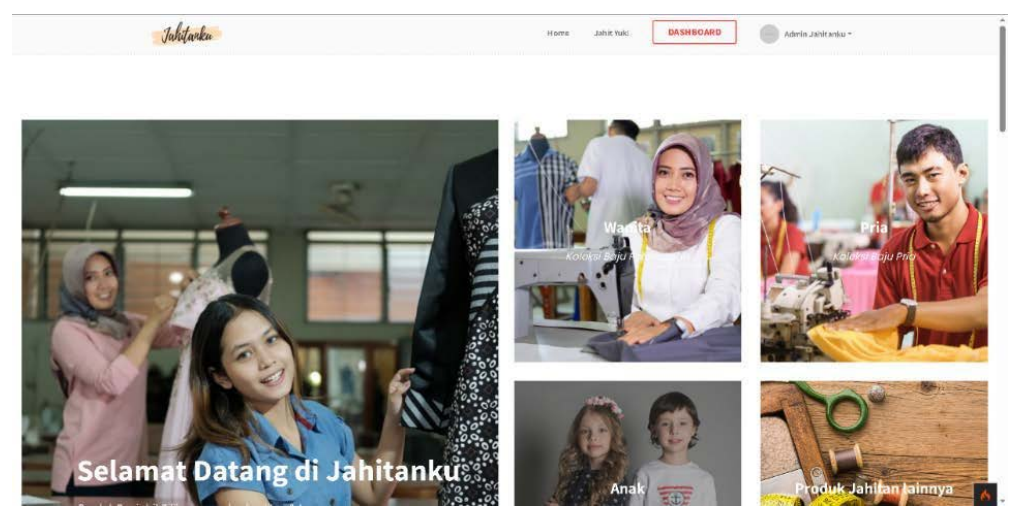

Gambar 4.12 Halaman *Market*

## **4.1.12 Implementasi Halaman Detail Produk** *Market*

Halaman ini akan menampilkan halaman detail mengenai produk yang telah dipilih oleh user. Nantinya user dapat melakukan pemesanan produk penjahit di dalam halaman ini. Halaman ini dapat dilihat pada Gambar 4.13.

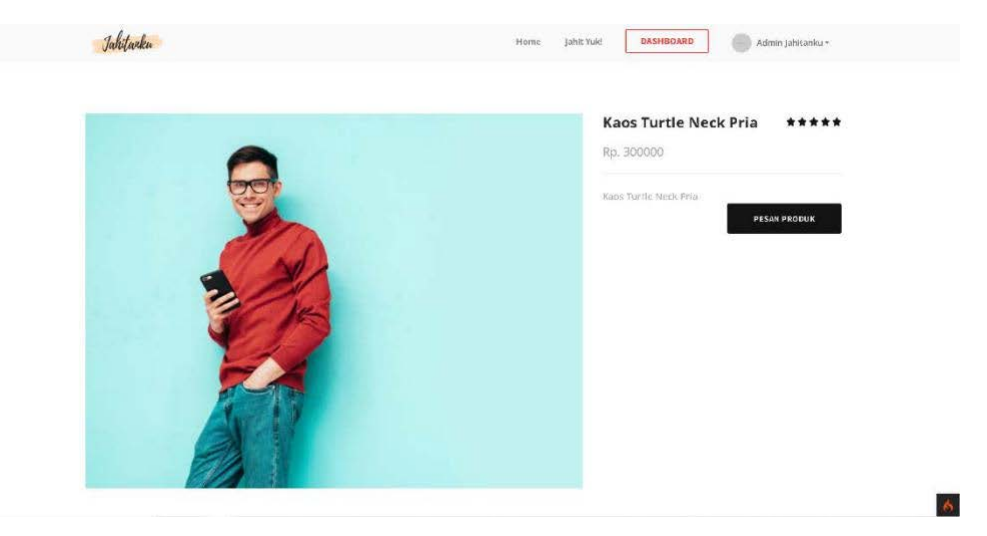

Gambar 4.13 Halaman *Detail* Produk *Market*

## **4.1.13 Implementasi Halaman Cari Penjahit**

Halaman ini akan menampilkan sebuah *map* menggunakan Google Maps API untuk dapat menampilkan lokasi pengguna saat itu juga dan juga menampilkan lokasi dari penjahit yang terdaftar di dalam sistem. Pada halaman ini pengguna dapat menekan tombol *marker* yang terdapat di dalam *map* untuk dapat mengakses informasi penjahit tersebut. Berikut adalah tahapan dan penjelasan mengenai *source code* yang digunakan pada halaman ini:

a. Pembuatan elemen *div* untuk map

Pada tahapan ini, akan dibuat sebuah elemen *div* untuk menampung tampilan map yang dapat dilihat pada Gambar 4.14.

```
<div class="googlemap shadow-sm rounded-1 my-5 mx-5" id="googleMap" data-
scrollwheel="false" style="min-height: 50rem"></div>
```
Gambar 4.14 *Source Code* elemen *div* map

b. Fungsi untuk mengambil lokasi user

Setelah elemen *div* telah dibuat, maka akan dibuat *script* untuk dapat menampilkan tampilan *map* serta *marker* untuk mengetahui lokasi pengguna saat ini. *Source code* dapat dilihat pada Gambar 4.15.

```
<script>
 function myMap() {
  if (navigator.geolocation) {
   navigator.geolocation.getCurrentPosition(showPosition,showError, { 
enableHighAccuracy: true }, { timeout: 10000 }); } else {
   alert("Fitur Geolocation tidak didukung oleh browser anda.");
   }
  }
 function showPosition(position) {
  var latLng = new google.maps.LatLng(position.coords.latitude, 
position.coords.longitude);
 var mapOptions = {
    center: latLng,
    zoom: 13,
    mapTypeId: google.maps.MapTypeId.ROADMAP,
    disableDefaultUI: true,
     zoomControl: true
     };
Var map = new 
google.maps.Map(document.getElementById("googleMap"), mapOptions);
```
Gambar 4.15 *Source Code* ambil lokasi *user*

c. Menampilkan *marker* lokasi dan *infowindows* penjahit

Pada tahapan ini, akan ditambahan *markers* ke dalam tampilan *map* untuk menandakan lokasi penjahit di sekitar pengguna. Data informasi lokasi penjahit seperti *latitude* dan *longitude* diambil menggunakan *foreach loop* untuk mengiterasi *array* \$penjahits dan membuat objek *marker* baru dari variable \$penjahit. Selanjutnya dibuat sebuah *infowindows* untuk setiap *markers* yang muncul di dalam *map* untuk menampilkan informasi detail penjahit yang dipilih.

```
<?php foreach ($penjahits as $penjahit) { ?>
var penjahitLatLng = { lat: <?php echo $penjahit['latitude']; ?>, lng: 
<?php echo $penjahit['longitude']; ?> };
 var icon = {
   url: '<?php echo base url('/slick/assets/img/sewing.png'); ?>',
   scaledSize: new google.maps.Size(35, 35) };
 var penjahitMarker = new google.maps.Marker({
 position: penjahitLatLng,
 title: '<?php echo $penjahit['nama_penjahit']; ?>',
 map: map,
  id: <?php echo $penjahit['id penjahit']; ?>,
  icon: icon
});
var infoWindowContent =
   '<strong><?php echo $penjahit['nama_penjahit']; 
      ?></strong><br> <?php echo $penjahit['alamat']; ?><br>
```

```
Phone: <? php echo $penjahit['no telepon'];
      ?><br> <button
onclick="window.location.href=\'<?=site_url(\'listpenjahit/detai
l penjahit/\' . $penjahit[\'id_penjahit\']) ?>\'"
      style="background-color:#000;color:white;font-
size:16px;padding:8px 16px;">
      Lihat Halaman Penjahit
      </button>
   \langle/div>';
var infoWindow = new google.maps.InfoWindow({content:infoWindowContent});
markers.push({ marker: penjahitMarker, infoWindow: infoWindow });
penjahitMarker.addListener('click', function() {
  for (var i = 0; i < markers.length; i++) {
   if (markers[i].marker.id == this.id) {
      var clickedPenjahit = <?php echo json encode($penjahit); ?>;
      var infoWindowContent = '<div><strong>'
clickedPenjahit.nama_penjahit + '</strong><br>' + clickedPenjahit.alamat + 
'<br>>>>Phone: ' + clickedPenjahit.no_telepon + '<br>>>br>>>>>>button class="btn btn-sm"
onclick="window.location.href=\'<?=site_url(\'listpenjahit/detailpenjahit/\
'$penjahit[\Upsilonid\_penjahit[\Upsilon]]$color:#000;color:white;font-size:12px;padding:8px 16px;margin: 0
auto;display: block;">Lihat Halaman Penjahit</button></div>';
    }
  }
 })
  ;
markers[i].infoWindow.setContent(infoWindowContent)
; markers[i].infoWindow.open(map, this);
} else { 
markers[i].infoWindow.close()
;
     }
    }
  });
```
<?php } ?>

#### Gambar 4.16 *Source Code* tambah *markers* dan *infowindows*

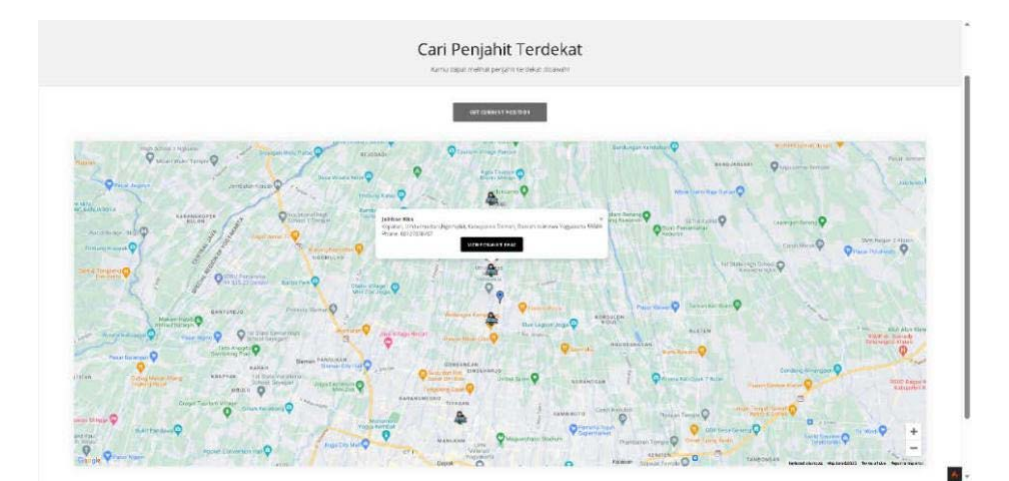

penjahit Hasil akhir dari halaman ini dapat dilihat pada Gambar 4.17.

Gambar 4.17 Halaman Cari Penjahit

#### **4.1.14 Implementasi Halaman Pesanan Saya**

Halaman ini merupakan halaman yang berisikan informasi pesanan untuk pelanggan. terdapat dua bagian halaman yaitu halaman pesanan anda dan halaman pesanan selesai. Berikut penjelasan dengan ilustrasi dan *source code* mengenai proses *tracking* status pesanan jahitan yang terjadi di dalam sistem:

a. Proses awal pemesanan

Pada saat pelanggan melakukan pemesanan jahitan di dalam sistem, data pemesanan akan tersimpan ke dalam tabel pesanan di dalam basis data yang dapat dilihat pada Gambar 4.18.

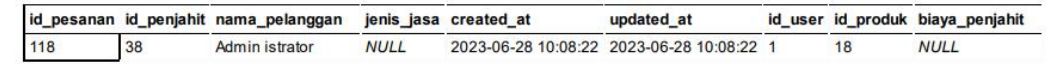

Gambar 4.18 *Input* data pemesanan

Setelah menyimpan data pesanan, sistem juga akan menyimpan data *track* berdasarkan *id* pesanan ke dalam tabel *track* pesanan. Tabel ini akan menyimpan data informasi status dari pesanan pelanggan seperti Gambar 4.19.

|    | id track id_pesanan id_status created_at |  | updated at                              |
|----|------------------------------------------|--|-----------------------------------------|
| 34 | 118                                      |  | 2023-06-28 10:08:22 2023-06-28 10:08:22 |

Gambar 4.19 *Input* data *track* pesanan

Penyimpanan data informasi *track* pesanan dimulai dengan nilai *value* nol sebagai indikator untuk menandakan bahwa pesanan belum dikonfirmasi oleh penjahit.

b. Proses *update* status *track* pesanan

Pada saat pesanan masuk, penjahit dapat melihat informasi pesanan yang terdapat di halaman pesanan jahitan di dalam *dashboard* sistem. Di halaman tersebut terdapat form *input* data *track* pesanan yang dapat dilihat pada Gambar 4.20.

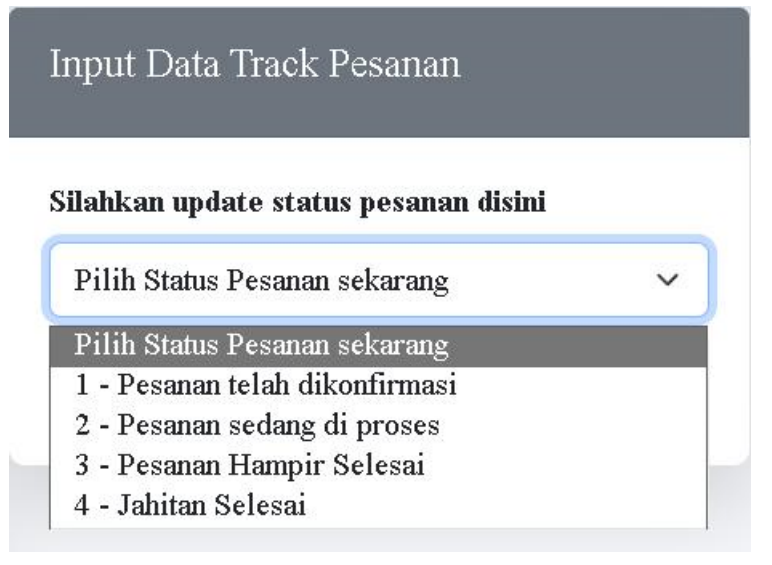

Gambar 4.20 Form *input* status *track*

Penjahit dapat melakukan *update* terhadap pesanan dengan memilih opsi yang terdapat di dalam *dropdown input* tersebut. Setelah penjahit memilih opsi status jahitan yang sedang berlangsung, data informasi status *track* pesanan tersebut akan di simpan pada tabel *track* pesanan yang terlihat seperti pada Gambar 4.21. Data yang disimpan ke dalam basis data akan memiliki *value* id\_track dan id\_status yang berbeda dengan *value* id\_pesanan yang sama yang bertujuan untuk melihat perubahan data status pesanan.

|     | id_track id_pesanan id_status created_at |  | updated at                              |
|-----|------------------------------------------|--|-----------------------------------------|
| -34 | -118                                     |  | 2023-06-28 10:08:22 2023-06-28 10:08:22 |
| 35  | 118                                      |  | 2023-06-28 10:08:47 2023-06-28 10:08:47 |

Gambar 4.21 *Input* status *track* pesanan terbaru

c. Penarikan data terbaru dari pesanan

Setelah penjahit melakukan *update* status pesanan, maka data *track* pesanan yang terbaru yang akan di tampilkan ke dalam halaman pesanan. Setelah itu dibutuhkan sebuah fungsi untuk dapat mengambil data *track* terbaru dari tabel *track* pesanan berdasarkan tanggal pembuatan data tersebut. Hal ini bertujuan untuk mengambil data *track* dengan id\_status terbaru yang akan ditampilkan kepada pelanggan. *Source code* fungsi dapat dilihat pada Gambar 4.22.

```
public function getTrackPesananbyIdPesanan($id)
{
         $subquery = "(SELECT MAX(created_at) FROM trackpesanan 
WHERE id pesanan = \{\$id\})";
        $trackpesanan = $this->select('trackpesanan.*, 
jasa.nama jasa, penjahit.id penjahit, statuspesanan.nama status,
pesanan.id_pesanan, produkpenjahit.nama_produk')
             \overline{\phantom{a}}->join('pesanan', 'pesanan.id pesanan =
trackpesanan.id_pesanan', 'left')
             ->join('statuspesanan', 'statuspesanan.id status =
trackpesanan.id_status', 'left')
             \overline{-})\overline{0}in('penjahit', 'pesanan.id penjahit =
penjahit.id_penjahit', 'left')
             ->join('jasa', 'jasa.id_jasa = pesanan.jenis_jasa', 'left')
             \rightarrowjoin('produkpenjahit', 'produkpenjahit.id produk =
pesanan.id_produk', 'left')
             ->where("trackpesanan.created at IN {$subquery}")
             \rightarrowfindAll();
 return $trackpesanan;
}
```
Gambar 4.22 *Source code* data track terbaru

Data *track* terbaru ditampilkan menyerupai *timeline* agar mudah dimengerti yang dapat dilihat pada progres pesanan jahitan pesanan pada halaman info pesanan sesuai dengan Gambar 4.24. *Timeline* akan ditampilkan dalam bentuk *modal* yang akan muncul ketika user menekan tombol info pesanan. *Source code* dari pembuatan modal dan timeline dapat dilihat pada Gambar 4.23.

```
<?php foreach (array_merge($pesanan, $pesanandone) as $p): ?>
  <div class="modal fade" id="penjahit-<?= $p->id_pesanan ?>" tabindex="-1"
aria-labelledby="exampleModalLabel"
    aria-hidden="true">
    <div class="modal-dialog modal-lg modal- dialog-
      centered"> <div class="modal-content rounded-0">
        <div class="modal-header border-0"><button class="btn-close"
type="button" data-bs-dismiss="modal"
            aria-label="Close"></button></div> 
        <div class="modal-body ">
          <div class="container">
            <div class="row">
              <div class="col-lg-12 mb-lg-0 ">
                <h3 class="text-center"></h3>
                <p class="text-center"></p>
                <div class="card">
                  <div class="card-body">
      <h5 class="card-title text-center">Informasi Pesanan</h5>
      <h6 class="card-subtitle mb-2 text-center text-muted">Berikut 
Informasi Pesanan Anda</h6>
                    <?= view('admin/shared/flash_message') ?> 
                    <p class="card-text mx-4 my-1">No Order:
                      <?= $p->id_pesanan ?>
                    \langle/p>
```

```
<p class="card-text mx-4 my-1">Tanggal Pesanan:
                        <?= $p->created_at->format('d M Y') ?>
                      \langle/p>
                      <p class="card-text mx-4 my-1">Nama Pemesan:
                        <?= $p->nama_pelanggan ?>
                      \langle/p>
                      <p class="card-text mx-4 my-1">Tempat Jahitan:
                        <?= $p->nama_penjahit ?>
                      \langle/p>
                      <p class="card-text mx-4 my-1">Jasa/Produk 
                        <?php if (isset($p->nama_jasa)) { ?>
                          <?= $p->nama_jasa ?>
                        \langle?php } elseif (isset( $p- >id produk)) {
                          ?> <?= $p->nama_produk ?>
                        <?php } else { ?>
                          No data available
                        \langle ?php \rangle ?>
                      \langle p \rangle\leq p class="card-text mx-4 my-1 text
                        center"> <?php if ($p->biaya_penjahit ===
                        null): ?> <?php else: ?>
                        <p class="card-text mx-4 my-1">Biaya Penjahit:
                          Rp.
                          <?= $p->biaya_penjahit ?>
                        \langle p \rangle<div class="btn-group d-flex justify-content-center
align-items-center">
                          <a href="<?= site_url('pesanan/invoicepelanggan/' .
$p->id_pesanan) ?>"
                            class="btn btn-sm btn-dark text-center" <?php if 
($p->biaya_penjahit === null)
                               echo "disabled"; ?>>Lihat Invoice</a>
                        \langlediv\rangle<?php endif; ?>
                      \langle/p>
                    \langle/div\rangle\langle/div\rangle\langle div>
               <?php if (!empty($p->tracking_data)): 
                 ?> <div class="timeline-container">
                    <div class="timeline-info text-center">Pesanan Progress
Jahitan</div>
                    <ol class="timeline mt-3">
                      <?php foreach ($ p->tracking_data as $t): 
                        ?> <!-- Menunggu Konfirmasi -->
                        <li class="<?php if ($t- >id_status >= 
                          0) echo 'completed'; ?>"> 
                          <span>Menunggu Konfirmasi</span>
                        \langle/li>
                        <!-- Jahitan Dimulai -->
                        \langleli class="\langle?php if ($t->id status >= 1)
                          echo 'completed';
                        elseif (\text{$t$-} > id status == 0)echo 'not-started'; ?>">
                          <span>Jahitan Dimulai</span>
                        \langle/li>
```

```
<!-- Pemotongan Bahan -->
                          \langleli class="\langle?php if ($t->id status >= 2)
                            echo 'completed';
                          else
                             echo 'not-started'; ?>">
                             <span>Pemotongan Bahan</span>
                          \langle/li>
                          <!-- Proses Jahitan sedang dilakukan --> 
                          <li class="<?php if ($t->id_status >= 3)
                            echo 'completed';
                          else
                             echo 'not-started'; ?>">
                             <span>Proses Jahitan sedang 
                          dilakukan</span> </li>
                          <!-- Jahitan Selesai -->
                          \langleli class="\langle?php if ($t->id status >= 4)
                            echo 'completed';
                          else
                            echo 'not-started'; ?>">
                            <span>Jahitan Selesai</span>
                          \langle/li>
                        <?php endforeach; ?>
                     \langle/ol></div>
                <?php endif; ?>
              \langle div\rangle\langle/div>
         \langle/div>
       \langlediv\rangle\langle div>
  \langle/div\rangle\langle div>
  \langle div\rangle<?php endforeach; ?>
```
Gambar 4.23 *Source code* modal dengan timeline

Proses penampilan data track dilakukan menggunakan iterasi *foreach loop* untuk mengambil informasi data berdasarkan id\_pesanan. Informasi yang tampil di dalam modal info pesanan akan menampilkan data yang berbeda sesuai dengan pesanannya. Dilakukan juga iterasi foreach loop di dalam *timeline* yang merepresentasikan progres pesanan jahitan yang akan di eksekusi apabila kondisi tersebut telah memenuhi dan akan ditampilkan ke dalam modal.

Informasi proses jahitan dapat diakses oleh pelanggan dengan menekan tombol info pesanan seperti pada Gambar 4.24. pelanggan dapat melihat *invoice* pesanan ketika pesanan telah selesai yang dapat dilihat pada Gambar 4.26. Halaman *invoice* dapat diakses pelanggan ketika penjahit telah memasukan biaya penjahit di dalam menu detail pesanan. Halaman "Pesanan Saya" dapat dilihat pada Gambar 4.25.

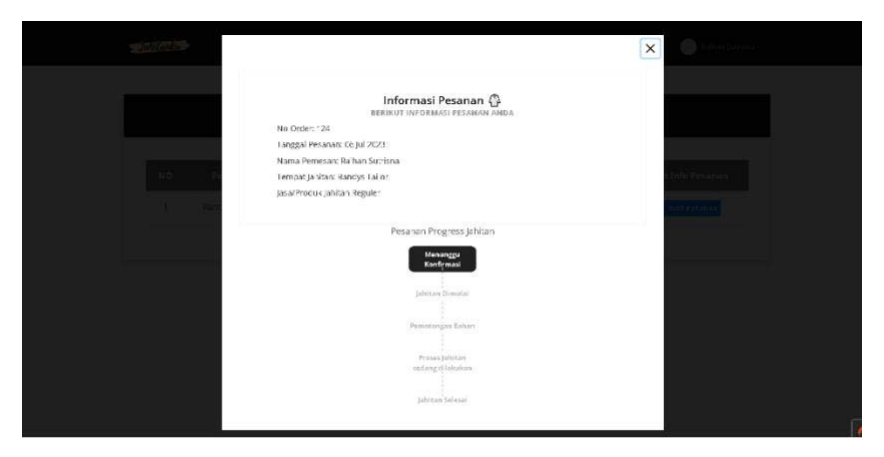

Gambar 4.24 Info Pesanan

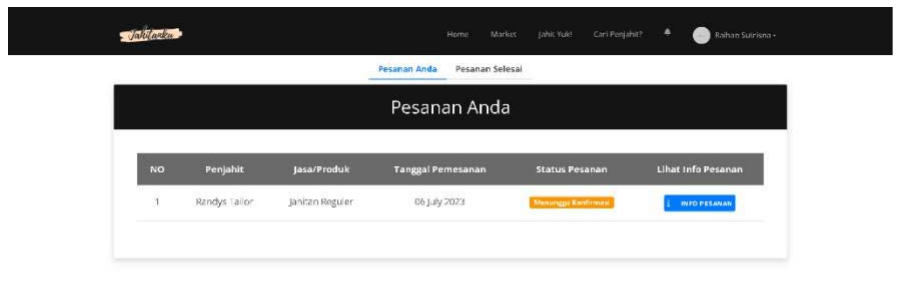

Gambar 4.25 Halaman Pesanan Saya

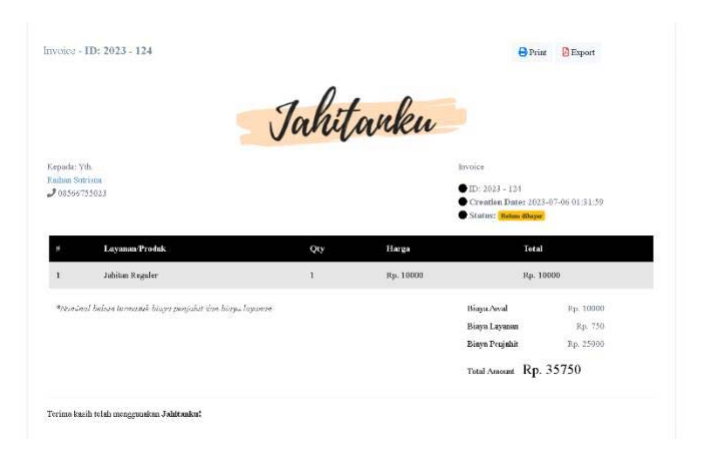

Gambar 4.26 Halaman *Invoice*

 $\mathbf{A}$ 

#### **4.2 Pengujian**

Pada tahapan pengujian sistem informasi, dilakukan pengujian menggunakan metode *Black Box* yang dilakukan oleh penulis. Berikut hasil pengujian pada sistem yang telah dibangun.

## **4.2.1 Pengujian** *BlackBox*

Pengujian *BlackBox* merupakan pengujian yang dilakukan untuk melihat dan mengamati *output* dan respons yang dihasilkan dari input dan kondisi yang telah ditentukan. Pengujian ini bertujuan untuk memeriksa fungsionalitas sistem untuk melihat apakah sistem sudah berjalan sesuai dengan kebutuhan. Berikut merupakan hasil pengujian yang dilakukan oleh penulis yang akan di jelaskan pada Tabel 4.1-4.8.

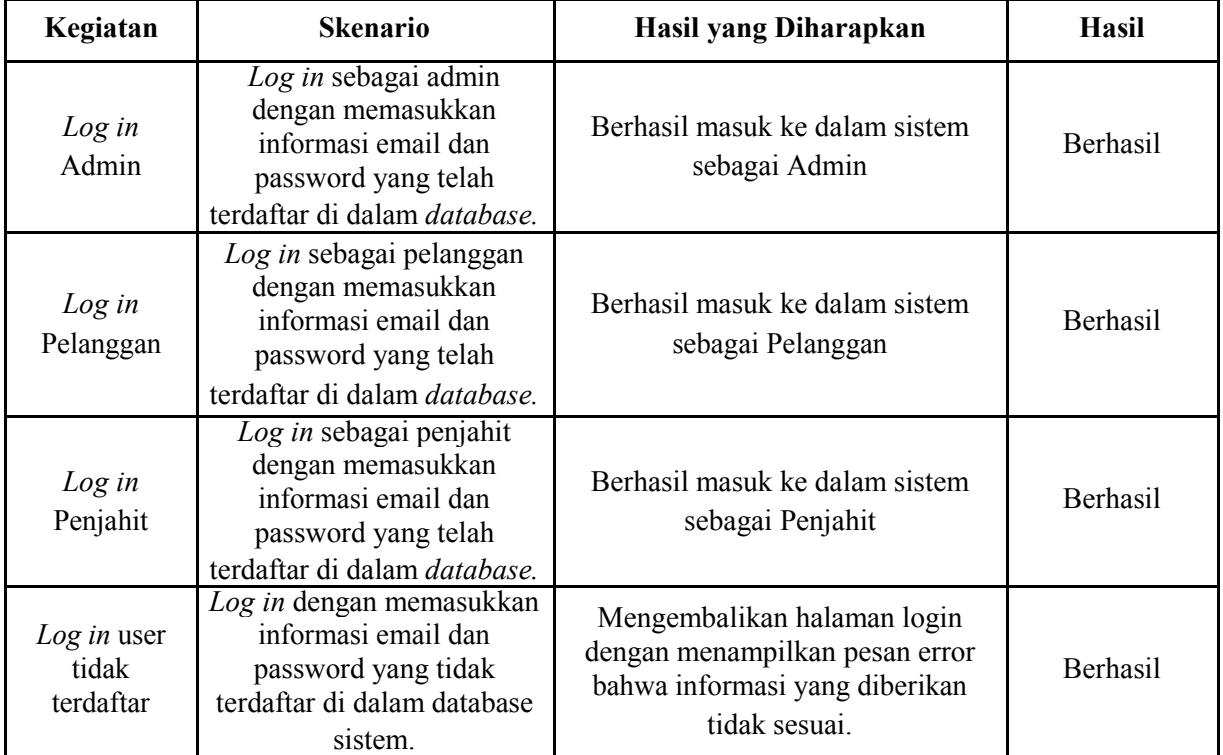

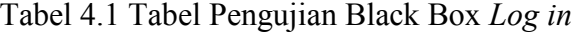

Tabel 4.2 Pengujian Pendaftaran Sistem

| Kegiatan                    | <b>Skenario</b>                                                                                     | Hasil yang Diharapkan                                                                                                    | <b>Hasil</b> |
|-----------------------------|----------------------------------------------------------------------------------------------------|----------------------------------------------------------------------------------------------------|--------------|
| Akses Halaman<br>Registrasi | Pengguna sistem menekan<br>tombol Registrasi                                                        | Sistem akan memunculkan<br>halaman jenis user untuk memilih<br>jenis user di sistem.                                                    | Berhasil     |
| Daftar<br>SebagaiPelanggan  | Daftar sebagai pelanggan<br>dan memasukkan<br>informasi pribadi ke<br>dalam formulir<br>pendaftaran | Pendaftaran berhasil, sistem akan<br>menyimpan data informasi<br>pendaftaran pelanggan dan<br>mengantar pelanggan ke halaman<br>log in. | Berhasil     |

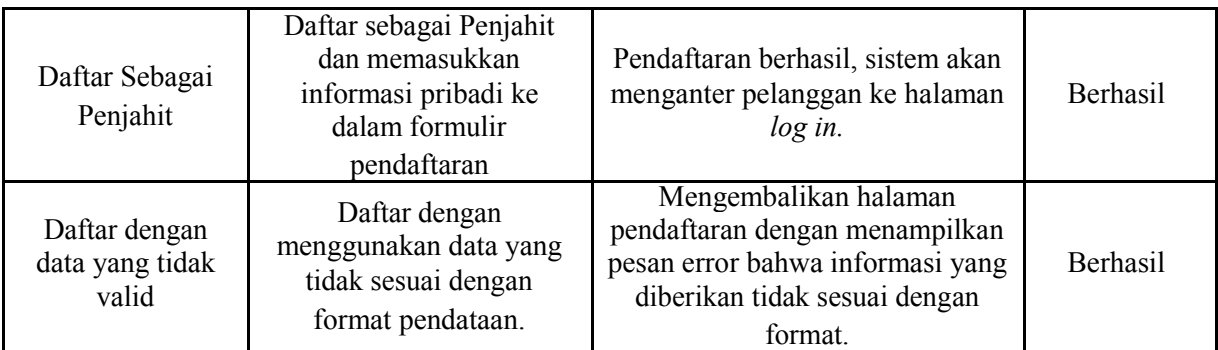

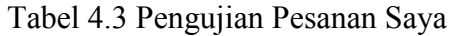

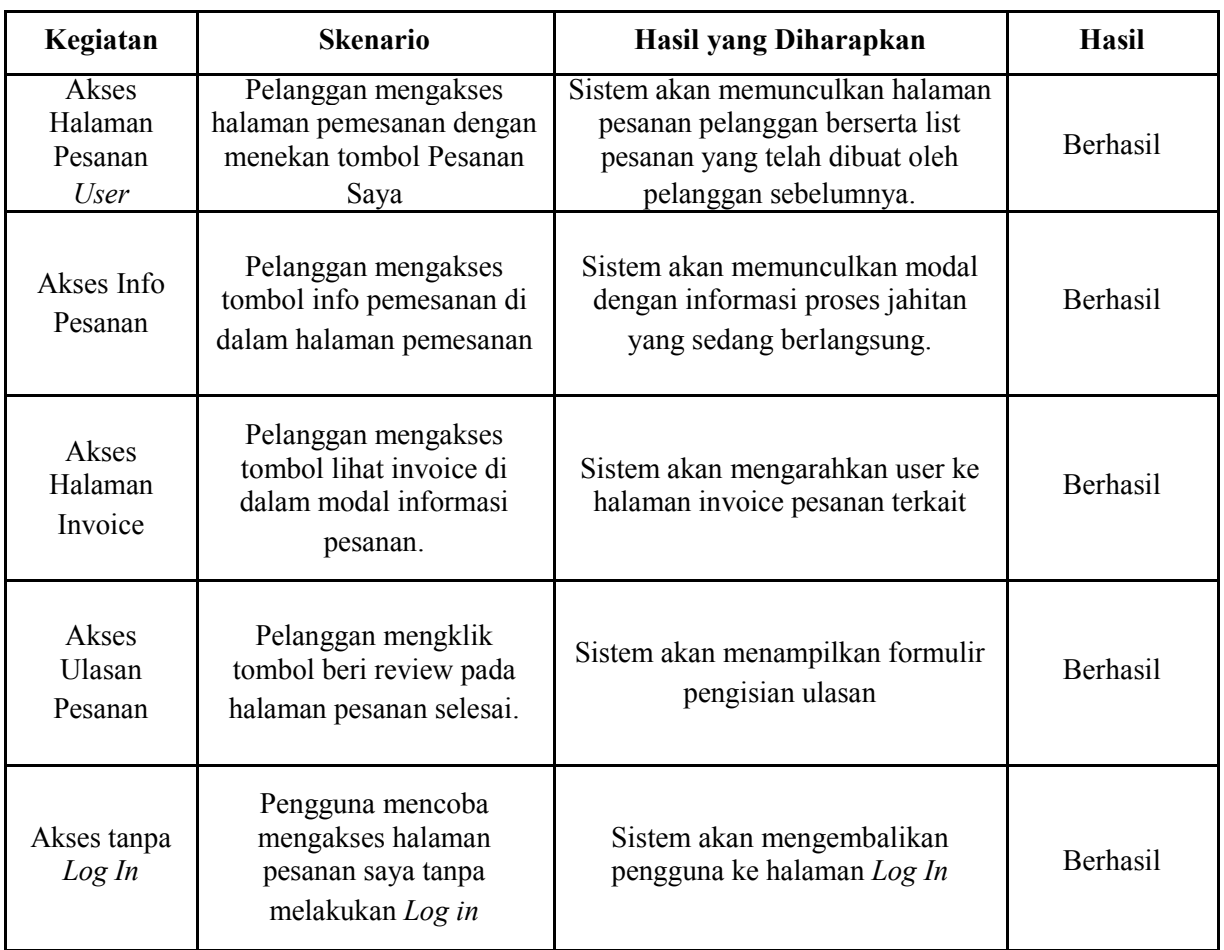

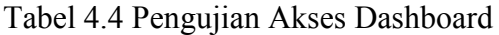

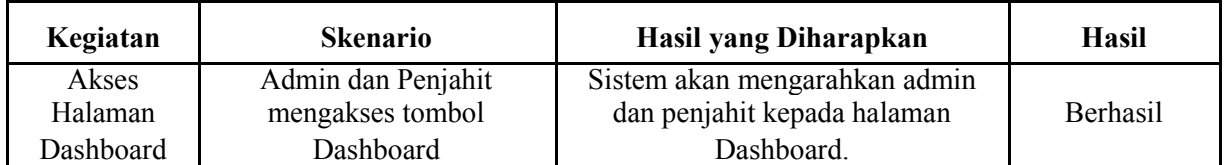

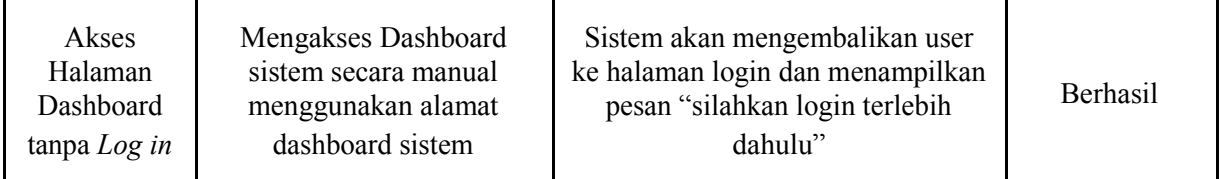

# Tabel 4.5 Pengujian Kelola Data Produk Penjahit

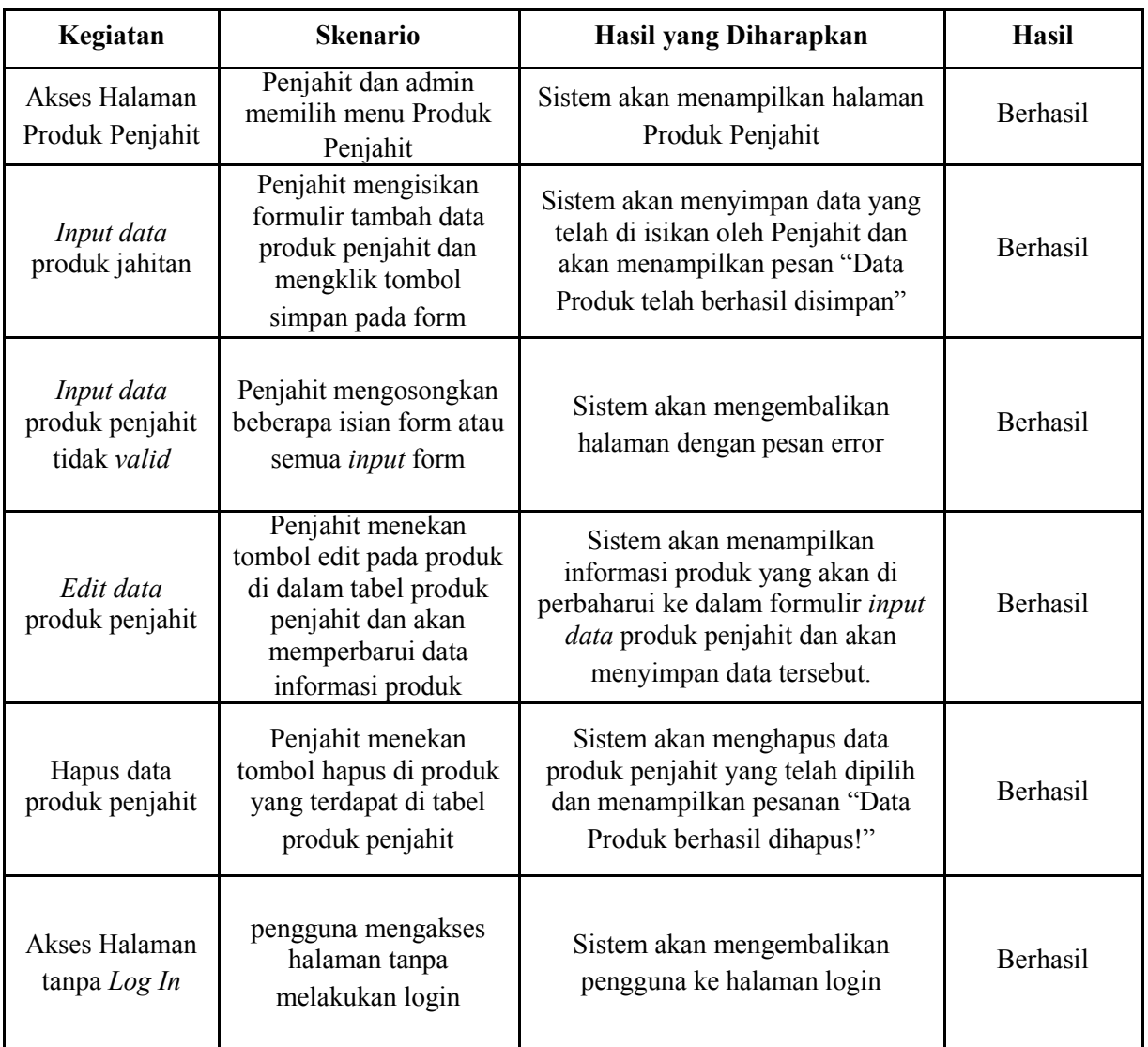

| Kegiatan                                | <b>Skenario</b>                                                                                                   | Hasil yang Diharapkan                                                                                             | Hasil    |
|-----------------------------------------|----------------------------------------------------------------------------------------------------|----------------------------------------------------------------------------------------------------|----------|
| Akses<br>Halaman<br>Pesanan<br>Penjahit | Penjahit menekan tombol<br>Pesanan Jahitan di menu di<br>dalam dashboard                                          | Sistem akan menampilkan halaman<br>informasi pesanan yang masuk ke<br>penjahit                                    | Berhasil |
| <b>Akses Detail</b><br>Pesanan          | Penjahit menekan tombol<br>lihat detail pesanan                                                                   | Sistem akan menampilkan halaman<br>informasi detail pesanan                                                       | Berhasil |
| Input biaya<br>jahitan                  | Penjahit mengisi formulir<br>biaya jahitan                                                                        | Sistem akan menyimpan biaya<br>jahitan pesanan dan menampilkan<br>pesan "Biaya Penjahit berhasil di<br>tambahkan" | Berhasil |
| Update<br>tracking<br>status<br>pesanan | Penjahit memilih salah satu<br>opsi status pesanan yang<br>terdapat di dalam formulir<br>input data track pesanan | Sistem akan menyimpan informasi<br>status pesanan dan memperbarui<br>timeline tracking pesanan.                   | Berhasil |

Tabel 4.6 Pengujian Kelola Pesanan

# Tabel 4.7 Pengujian Pemesanan Jahitan

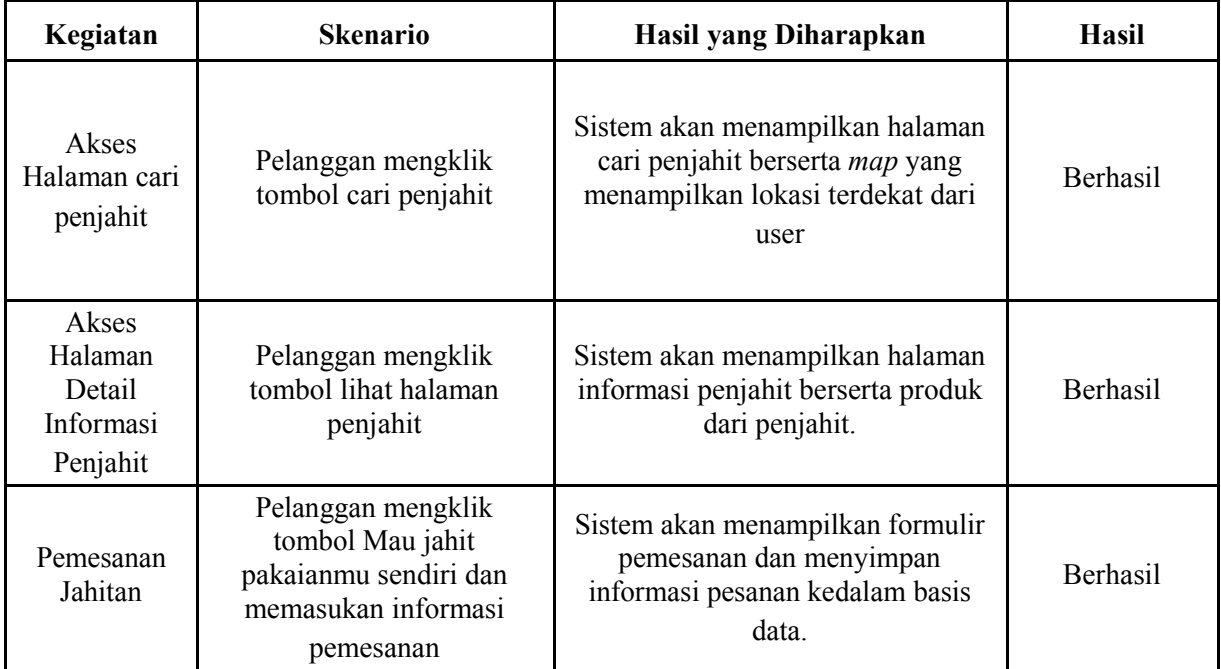

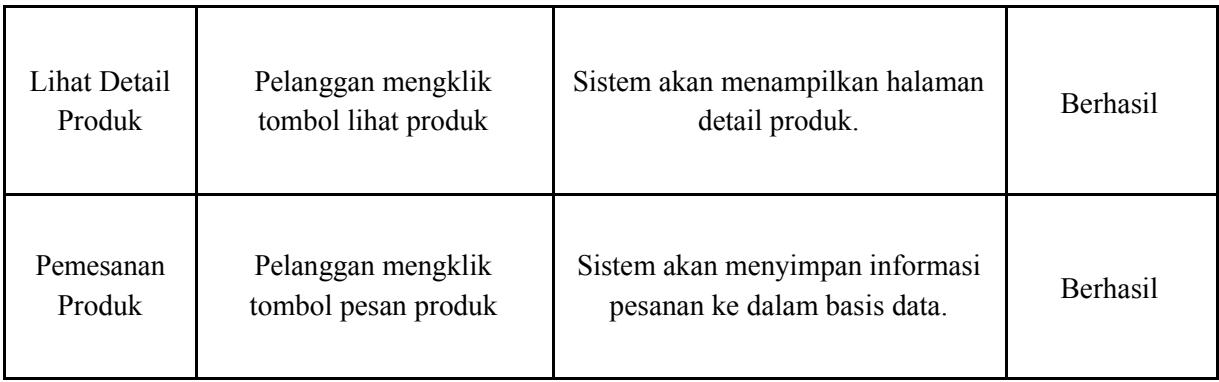

## Tabel 4.8 Kelola Akun Pengguna Sistem

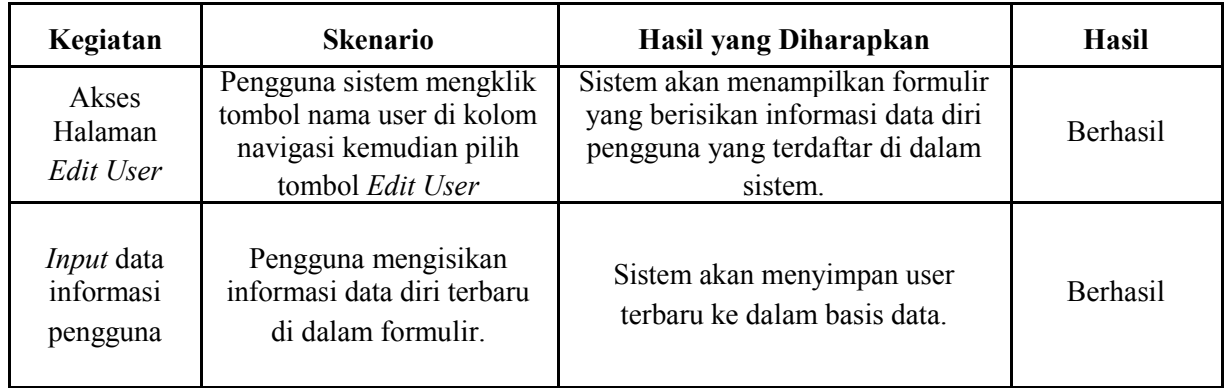

Berdasarkan hasil pengujian dengan menggunakan metode *Black Box* yang telah dilakukan, sistem informasi yang telah dibangun telah berjalan dengan baik dan memenuhi kebutuhan masukan dan keluaran yang diharapkan oleh sistem.

# **BAB V HASIL DAN KESIMPULAN**

#### **5.1 Kesimpulan**

Sistem informasi *order tracking* penjahit berbasis web dibangun dengan menggunakan *framework* Codeigniter dan menggunakan metode *waterfall* ini terbukti dapat membantu tiga aktor di dalam sistemnya. Penjahit mampu untuk memantau pesanan yang masuk serta melakukan pembaruan status pesanan kepada pelanggan. Pelanggan dapat mengetahui lokasi penjahit terdekat berdasarkan lokasi pelanggan saat itu. Selain itu, pelanggan dapat melakukan pemesanan jahitan maupun produk jahitan dan memantau proses jahitan mereka.

#### **5.2 Kekurangan**

Dalam penelitian ini, sistem informasi *order tracking* penjahit berbasis web telah memberikan manfaat dan solusi bagi tiga aktor didalamnya. Meskipun demikian, beberapa kekurangan perlu diperhatikan dalam pengembangan selanjutnya. Berikut adalah beberapa kekurangan yang berhasil diidentifikasi:

- a. Terdapat tantangan dalam integrasi sistem dengan beberapa sistem lain seperti sistem pembayaran, inventaris, atau sistem ukuran baju untuk pelanggan. Proses ini akan meningkatkan fungsional sistem dan menjadi tantangan yang perlu diatasi dalam pengembangan selanjutnya.
- b. Meskipun sistem ini telah dilengkapi dengan beberapa fitur yang membantu proses pemesanan dan pelacakan pesanan, namun masih terdapat keterbatasan dalam fungsionalitasnya. Pengembangan lebih lanjut dapat mencakup fitur seperti rekomendasi penjahit berdasarkan preferensi pelanggan guna meningkatkan pengalaman pengguna.
- c. Penggunaan sistem berbasis web akan memberikan aksesibilitas yang lebih baik, namun mengembangkan sistem berbasis mobile dapat memberikan fleksibilitas yang lebih baik untuk pengguna sistem.

#### **5.3 Saran**

Sistem informasi yang telah dirancang dan dikembangkan pada penelitian ini masih belum sempurna dan memiliki kekurangan, sehingga terdapat beberapa saran untuk

pengembangan di masa yang akan datang. Berikut merupakan kekurangan dan saran yang mungkin dapat diambil untuk pengembangan kedepannya:

- a. Memperluas lingkup fungsional sistem, seperti menambah fitur pencatatan informasi ukuran pakaian pelanggan, kategorisasi model baju, dan sistem pembayaran.
- b. Sistem yang dibuat dapat dikembangkan ke dalam sistem mobile untuk meningkatkan aksesibilitas pengguna sistem.
- c. Menambahkan *filter* untuk penjahit berdasarkan reviu pesanan dan produk jahitan agar pelanggan lebih mudah dalam memilih penjahit.

#### **DAFTAR PUSTAKA**

- Antiani, A., Ramadhan, P. S., & Yakub, S. (2020). Sistem Pendukung Keputusan dalam Menenetukan Calon (Tailor) Penjahit di Ranhouse Medan dengan Menggunakan Metode AggregatedSum Product Assesment. *Jurnal Teknologi Sistem Informasi Dan Sistem Komputer TGD*, *3*(2), 12–24.
- Fatta, H. Al. (2007). *Analisis & Perancangan Sistem Informasi untuk keunggulan bersaing Perusahaan dan Organisasi Modern*. STMIK AMIKOM.
- Hudiarto. (2017). *Apakah Sistem Informasi itu?* https://sis.binus.ac.id/2017/09/12/apakahsistem-informasi-itu-2/
- Kadim, D. N., Masinambouw, V. A. ., & Sumual, J. I. (2017). Pengaruh Jumlah Produksi, Pengalaman Usaha dan Jenis Kelamin Terhadap Pendapatan Usaha Tukang Jahit di Presiden Shopping Center Kecamatan Wenang Kota Manado. *Jurnal Berkala Ilmiah Efisiensi*, *17*(02), 1–11.
- Mulya, B., & Handayani, P. (2022). Perancangan Program Pemesanan (JAI) Jahit Andalan Indonesia Pada PT. Jahit Andalan Indonesia. *Jupiter: Jurnal Penelitian Ilmun Dan Teknologi Komputer*, *14*(2), 661–670. https://doi.org/10.5281./5477/5.jupiter.2022.10
- Simanungkalit, J. (2006). *Konsep Sistem Informasi*. http://repository.ut.ac.id/3921/2/ADPG4442-M1.pdf
- Susandri, S., Spitri, H., Lusiana, L., & Harianto, K. (2020). Apikasi Jasa Jahit Pakaian Berbasis mobile dengan Teknologi Location Based Services dan Metode SMART. *INOVTEK Polbeng-Seri Informatika*, *5*(1), 128–138.
- Sutabri, T. (2012). *Analisis Sistem Informasi* (p. 6).
- Ulfiani, D., Zakir, A., & Sembiring, B. O. (2021). Perancangan Sistem Informasi Pemesanan Jasa Jahit Pada Masa Pandemi di Kota Medan Menggunakan Metode Collaborative Filtering. *METHOMIKA Jurnal Manajemen Informatika Dan Komputerisasi Akuntansi*, *5*(2), 176–182. https://doi.org/10.46880/jmika.Vol5No2.pp176-182